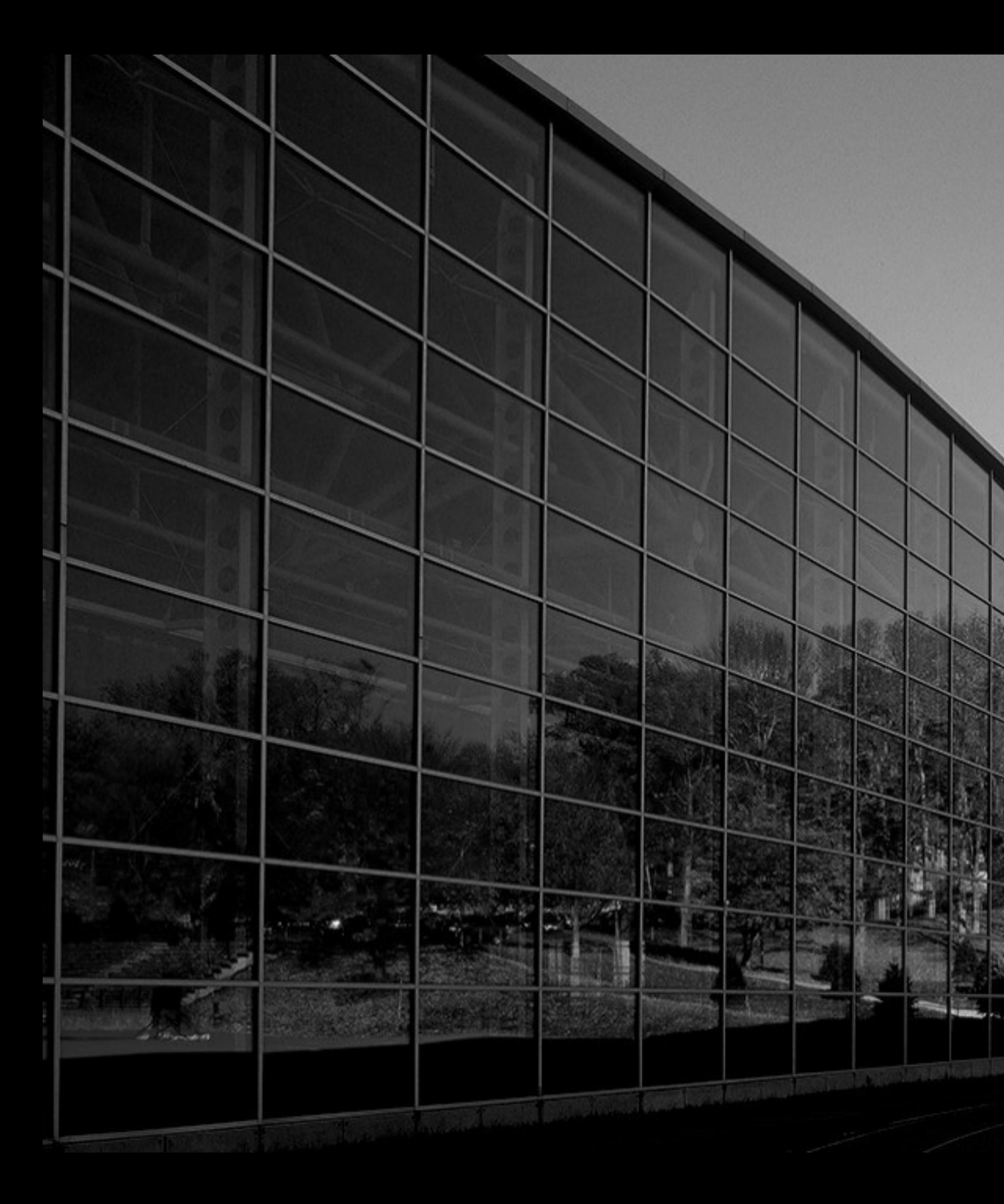

### OS X LOGS DO WE STILL HAVE TO CARE

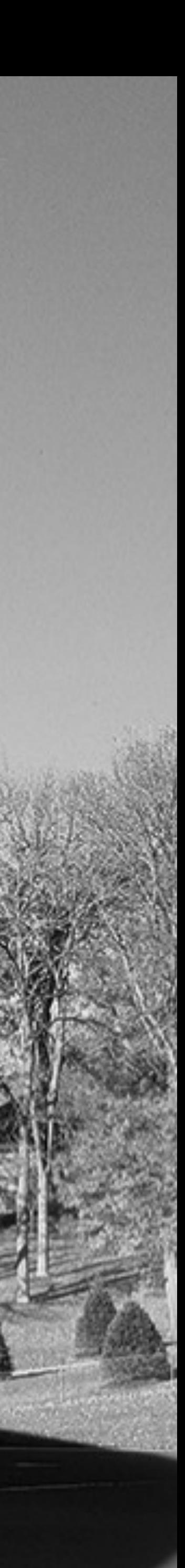

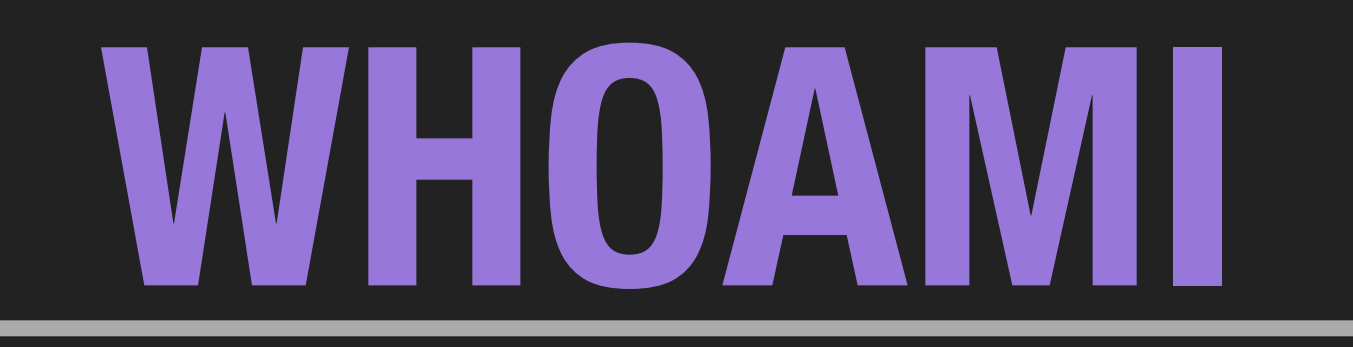

### **Nic Scott**  Senior Apple Admin - Kenyon College

bash, python, ruby, automation, forensics

- 
- breakfast sandwiches, walking slightly faster than the average

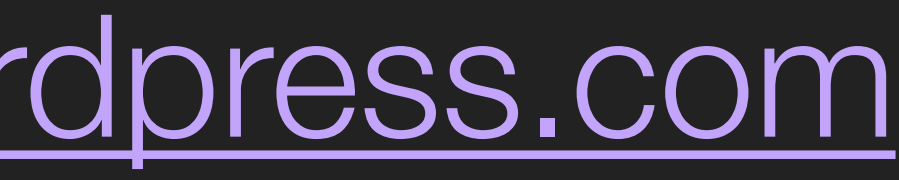

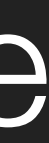

person, sarcasm

Slack: @nic.scott Github:<https://github.com/nlscott> Email: [scottnl@kenyon.edu](mailto:scottnl@kenyon.edu) Blog:<https://redlinetech.wordpress.com>

## **WHERE WE ARE GOING**

- ▸ Do We Care?
- ▸ How I Ended Up In The Logs
- ▸ Some Basics
- ▸ Machine Logs
- ▸ Centralized Logs
- ▸ Now What?
- ▸ Resources

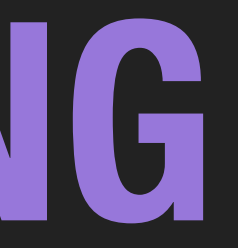

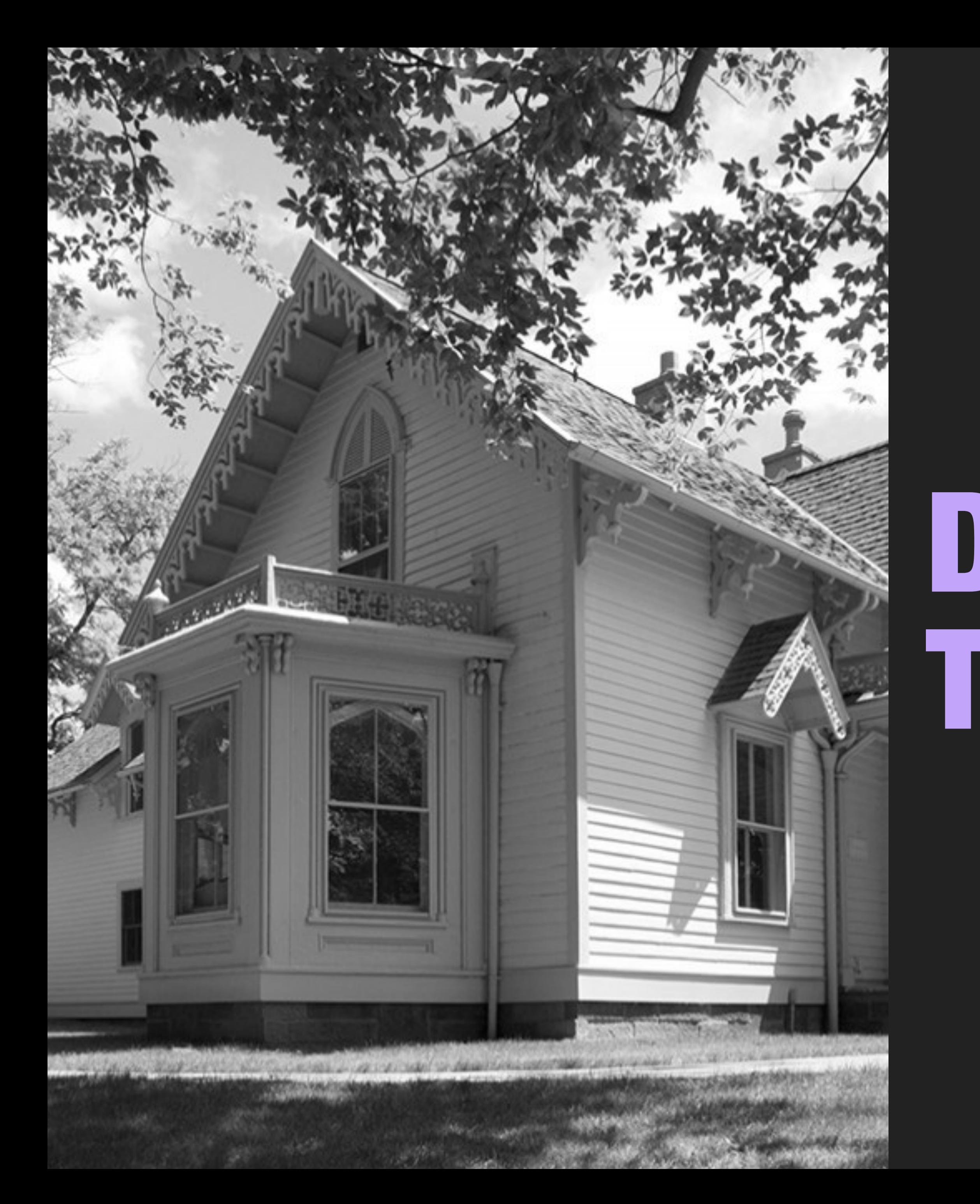

## DO WE HAVE TO CARE?

## **NO**

- Maybe it's not required?
- Maybe you resolve problems before you need to check the logs?
- Maybe the solution is always a "reload"

### **YES**

- It is required? (Health Care, Finance, Government)
- Maybe you provide support for a product or service
- Maybe you build something
- Maybe you have to generate reports
- You're just someone that enjoys lines of monotonous gibberish

## **LOGS ARE IMPORTANT**

- They provide admins a detailed way to troubleshoot issues
- They can help build reports
- They provide the foundation of auditing
- Logs are a narrative, they help tell a story

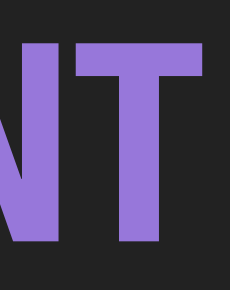

- Machines taking 3 4 minutes to log in
- Some Students with login issues (denying logins, taking to long, etc)
- Print jobs getting stuck in the local queue, not reaching the print server
- MDM profiles not updating on machines
- Munki/Puppet errors
- Who upgraded a machine to El Capitan

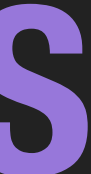

# **HOW I ENDED UP IN THE LOGS: I'VE GOT PROBLEMS**

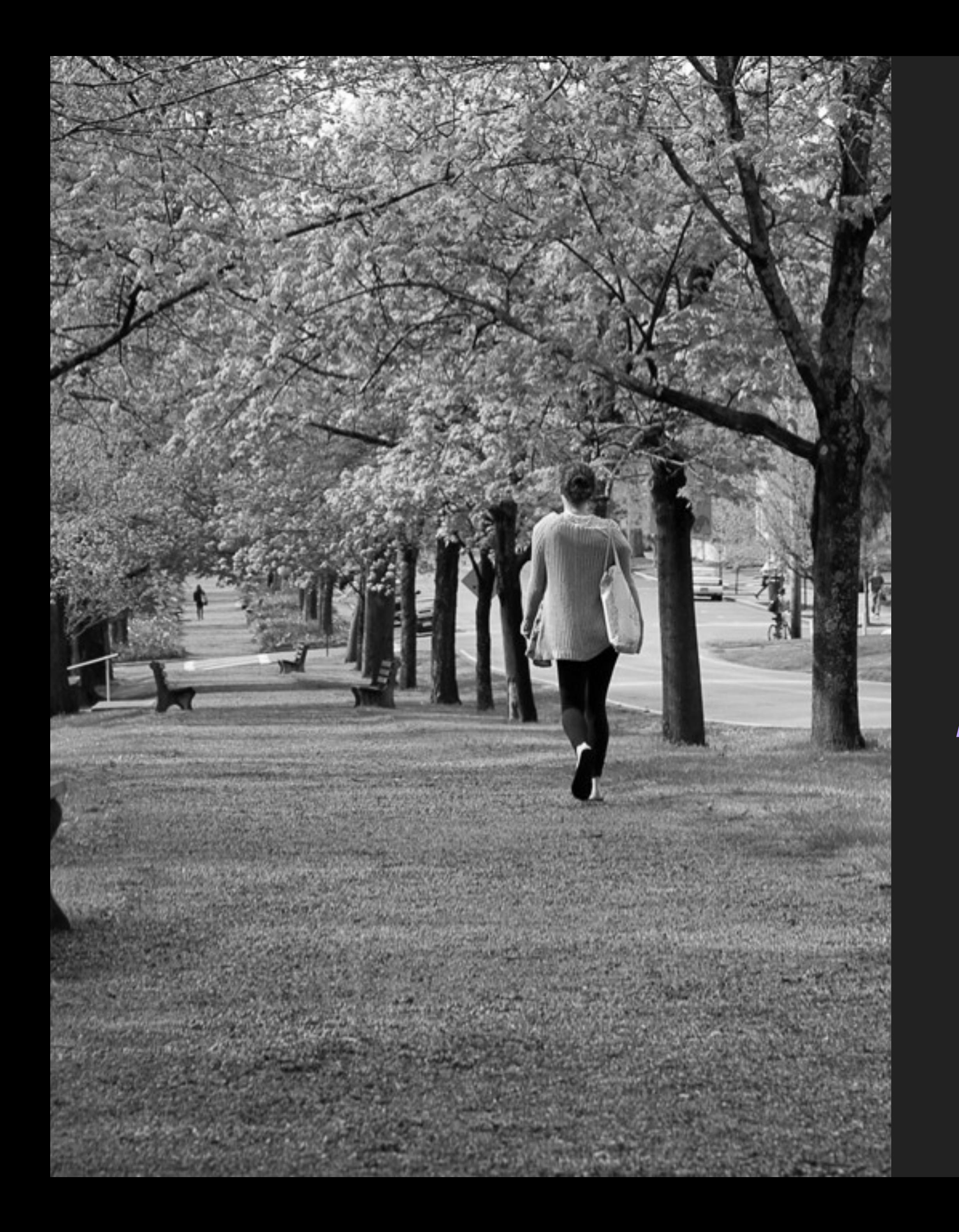

## LETS TALK ABOUT LOGS

![](_page_10_Picture_1.jpeg)

an official record of events during the voyage of a ship or aircraft. "a ship's log"

## **APPLE SYSTEM LOGS & SYSLOG**

## **APPLE SYSTEM LOGS (ASL)**

- ‣ Apple System Log is a daemon that manages and stores log information
- ‣ The Daemon is executed at boot: /System/Library/LaunchDaemon/ com.apple.syslogd.plist
- ‣ ASL logs are stored in /var/log/asl, also outputs to /var/log/system.log
- 'aslmanager' is the tool that manages and rotates logs generated by ASL
- ‣ ASL logs are binary, must view with syslog or console

# **GENERAL SYSTEM LOGS**

- ‣ System logs are stored in /var/log
- ‣ General location for applications, processes to write log files
- ‣ There may be multiple files of the same type of log, ending with .gz. These are the compressed logs that have been rotated out

## **SYSLOG -- APPLE SYSTEM LOG UTILITY**

syslog is a command-line utility for a variety of tasks relating to the Apple System Log (ASL). It provides mechanisms for sending and viewing log messages, copying log messages to ASL format data store files, and for controlling the flow of log messages from client processes.

![](_page_14_Picture_2.jpeg)

## **SYSLOG -- APPLE SYSTEM LOG UTILITY**

- used to view logs - converts binary logs into plain text

#to see last 5 lines of system log \$ syslog -w 5

network-outbound /private/var/run/mDNSResponder

- Apr 23 11:12:39 Fahrenheit sandboxd[134] ([34935]) <Notice>: com.apple.Addres(34935) deny
- Apr 23 11:12:43 Fahrenheit com.apple.xpc.launchd[1] (com.apple.quicklook[34936]) <Warning>:
- \_CGXRemoveWindowFromWindowMovementGroup: window 0x834 is not attached to window 0x879

![](_page_16_Picture_11.jpeg)

Endpoint has been activated through legacy launch(3) APIs. Please switch to XPC or bootstrap\_check\_in(): com.apple.quicklook

Apr 23 11:12:45 Fahrenheit WindowServer[269] <Error>:

--- last message repeated 1 time ---

Apr 23 11:12:46 Fahrenheit login[34938] <Notice>: USER\_PROCESS: 34938 ttys000

## **SYSLOG -- APPLE SYSTEM LOG UTILITY**

#to read a specific file sudo /usr/bin/syslog -f /private/var/log/asl/2015.11.20.G80.asl

#to see all sudo usage sudo /usr/bin/syslog -k Sender sudo

#to see all critical messages sudo /usr/bin/syslog -k Level Nle 2

### **SEVERITY LOGGING LEVEL** 0 Emergency system is unusable 1 Alert action must be taken immediately 2 Critical critical conditions 3 Error error conditions 4 Warning warning conditions 5 Notice normal but significant condition 6 Informational informational messages Debug debug-level messages

- 
- 
- 
- 
- 
- 
- 
- 

## **CONSOLE.APP**

## **CONSOLE.APP**

### ‣ Use Console to view logs: /Applications/Utilities/Console.app

![](_page_20_Figure_9.jpeg)

- 
- ‣ search/filter logs
- ‣ view info with the "Inspector" or "command + i"
- ‣ reveal logs in finder
- ‣ save logs to file
- ‣ Create custom query

![](_page_21_Picture_0.jpeg)

![](_page_21_Picture_1.jpeg)

![](_page_21_Picture_2.jpeg)

![](_page_21_Picture_3.jpeg)

![](_page_21_Picture_4.jpeg)

![](_page_21_Picture_5.jpeg)

![](_page_21_Picture_86.jpeg)

535 of 4000 messages from 4/22/16, 8:27:06 PM to 4/23/16, 11:18:36 AM

### All Messages

### veal in Finder

icecansyncwitncircle sync with device raiture: error Domain=com.apple.securi... iceCanSyncWithCircle sync with device failure: Error Domain=com.apple.securi... iceCanSyncWithCircle sync with device failure: Error Domain=com.apple.securi... iceCanSyncWithCircle sync with device failure: Error Domain=com.apple.securi... iceCanSyncWithCircle sync with device failure: Error Domain=com.apple.securi... iceCanSyncWithCircle sync with device failure: Error Domain=com.apple.securi... iceCanSyncWithCircle sync with device failure: Error Domain=com.apple.securi... iceCanSyncWithCircle sync with device failure: Error Domain=com.apple.securit... iceCanSyncWithCircle sync with device failure: Error Domain=com.apple.securi... iceCanSyncWithCircle sync with device failure: Error Domain=com.apple.securi… viceCanSyncWithCircle sync with device failure: Error Domain=com.apple.securi...

Q<sub>vfailure</sub>

☺

![](_page_21_Picture_17.jpeg)

![](_page_22_Picture_34.jpeg)

![](_page_22_Picture_1.jpeg)

![](_page_22_Picture_2.jpeg)

 $\widehat{\mathbb{C}}$ 

![](_page_22_Picture_3.jpeg)

![](_page_22_Picture_4.jpeg)

 $\Omega$ 

![](_page_22_Picture_5.jpeg)

Hide Log List

Clear Display Reload

![](_page_22_Picture_35.jpeg)

![](_page_22_Picture_36.jpeg)

![](_page_22_Picture_12.jpeg)

![](_page_22_Picture_13.jpeg)

Q Search

Filter

a marca

![](_page_23_Picture_196.jpeg)

Hide Log List

All Messages

**FILES** 

system.log

▶~/Library/Logs

▶/Library/Logs

\_

 $\blacktriangleright$  /var/log

**SYSTEM LOG QUERIES** 

User Diagnostic Reports

**Senders** 

kernel

Safari

sandboxd

ksadmin

Isd

Google Drive

SpotlightNetHelper

IMDPersistenceAgent

System Diagnostic Reports

**DIAGNOSTIC AND USAGE INFORMATION** 

Diagnostic and Usage Messages

![](_page_23_Picture_2.jpeg)

Clear Display Reload

Tags

...ddressBook.InternetAccountsBridge

com.apple.spotlight.IndexAgent

![](_page_23_Picture_4.jpeg)

10.40

![](_page_23_Picture_197.jpeg)

**COM** 

![](_page_23_Picture_198.jpeg)

- 4:14:25 PM quicklookd: Error returned
- ▶ 4:14:25 PM iconservicesagent: -[ISGen 4:14:25 PM quicklookd: Error returned
- ▶ 4:14:25 PM iconservicesagent: [ISGen 4:14:25 PM quicklookd: Error returned
- ▶ 4:14:25 PM iconservicesagent: [ISGen 4:14:25 PM quicklookd: Error returned
- ▶ 4:14:25 PM iconservicesagent: [ISGen 4:14:25 PM quicklookd: Error returned
- ▶ 4:14:25 PM iconservicesagent: -[ISGen
- 4:14:25 PM quicklookd: Error returned ▶ 4:14:25 PM iconservicesagent: -[ISGen
- 4:14:25 PM quicklookd: Error returned
- ▶ 4:14:25 PM iconservicesagent: [ISGen
- 4:14:25 PM quicklookd: Error returned
- ▶ 4:14:27 PM SpotlightNetHelper: tcp\_com ▶ 4:14:27 PM SpotlightNetHelper: tcp\_com
- ▶ 4:14:28 PM iconservicesagent: [ISGen
- 4:14:28 PM quicklookd: Error returned ▶ 4:14:41 PM Console: CoreAnimation: wa
- 4:15:37 PM com.apple.backupd-helper:
- ▶ 4:15:54 PM Keynote: WARNING: <TSKMacN
- ▶ 4:18:11 PM CalendarAgent: [com.apple.
- ▶ 4:18:11 PM CalendarAgent: [com.apple.

All Messages

Q Search

![](_page_23_Picture_199.jpeg)

### ‣ Console.app> File > New System Log Query

![](_page_24_Picture_7.jpeg)

![](_page_25_Picture_15.jpeg)

![](_page_25_Picture_6.jpeg)

### accountpolicy: contains information about authentication events

![](_page_26_Picture_18.jpeg)

secountrialies log 6 az

![](_page_26_Picture_7.jpeg)

### authd: contains information about authentication events

![](_page_27_Picture_91.jpeg)

### uthd.log.0.gz

![](_page_27_Picture_5.jpeg)

Q Search

spector Reveal in Finder

Filter

authorization created by '/System/Library/PrivateFrameworks/ /Resources/storeassetd' [261] (3,0) [124]: Succeeded authorizing right 'system.install.apple-software' by ices/Software Update.app/Contents/Resources/softwareupdated' [16319] for m/Library/PrivateFrameworks/CommerceKit.framework/Versions/A/Resources/

[124]: Succeeded authorizing right 'system.install.applet '/System/Library/CoreServices/Software Update.app/Contents/Resources/ horization created by '/System/Library/PrivateFrameworks/ /Resources/storeassetd' [261] (4,0)

[124]: Succeeded authorizing right 'system.install.apple-software' by rameworks/PackageKit.framework/Versions/A/Resources/installd' [14492] for m/Library/PrivateFrameworks/CommerceKit.framework/Versions/A/Resources/

[124]: Succeeded authorizing right 'system.install.applet '/System/Library/PrivateFrameworks/PackageKit.framework/Versions/A/ authorization created by '/System/Library/PrivateFrameworks/ /Resources/storeassetd' [261] (4,0) [124]: Succeeded authorizing right 'system.install.app-store-software' by

rameworks/PackageKit.framework/Versions/A/Resources/installd' [14492] for m/Library/PrivateFrameworks/CommerceKit.framework/Versions/A/Resources/

[124]: Succeeded authorizing right 'system.install.app-storet '/System/Library/PrivateFrameworks/PackageKit.framework/Versions/A/ authorization created by '/System/Library/PrivateFrameworks/ /Resources/storeassetd' [261] (4,0)

[124]: Succeeded authorizing right 'system.install.software.mdm-provided' teFrameworks/PackageKit.framework/Versions/A/Resources/installd' [14492] ystem/Library/PrivateFrameworks/CommerceKit.framework/Versions/A/

![](_page_27_Picture_17.jpeg)

### **commerce: contains information about software updates and App Store activity**

![](_page_28_Picture_50.jpeg)

commerce.log

![](_page_28_Picture_5.jpeg)

 $\triangle$  Earlier  $\triangledown$  Later

Now **No** 

![](_page_28_Picture_6.jpeg)

### **CUDS: contains information about printing events**

![](_page_29_Picture_60.jpeg)

access\_log

nspector Reveal in Finder

Q Search

Filter

12:51:52 -0500] "POST /admin/ HTTP/1.1" 200 211 CUPS-Add-Modify-Printer :27 -0500] "POST /admin/ HTTP/1.1" 401 211 CUPS-Add-Modify-Printer 12:53:27 -0500] "POST /admin/ HTTP/1.1" 200 211 CUPS-Add-Modify-Printer :08 -0500] "POST /admin/ HTTP/1.1" 401 216 CUPS-Add-Modify-Printer 16:13:08 -0500] "POST /admin/ HTTP/1.1" 200 216 CUPS-Add-Modify-Printer :39 -0500] "POST /admin/ HTTP/1.1" 401 216 CUPS-Add-Modify-Printer 16:17:39 -0500] "POST /admin/ HTTP/1.1" 200 216 CUPS-Add-Modify-Printer :01 -0500] "POST /admin/ HTTP/1.1" 401 211 CUPS-Add-Modify-Printer 16:26:01 -0500] "POST /admin/ HTTP/1.1" 200 211 CUPS-Add-Modify-Printer :57 -0500] "POST /admin/ HTTP/1.1" 401 211 CUPS-Add-Modify-Printer 16:34:57 -0500] "POST /admin/ HTTP/1.1" 200 211 CUPS-Add-Modify-Printer :25 -0500] "POST /admin/ HTTP/1.1" 401 211 CUPS-Add-Modify-Printer 18:51:25 -0500] "POST /admin/ HTTP/1.1" 200 211 CUPS-Add-Modify-Printer :57 -0500] "POST /admin/ HTTP/1.1" 401 211 CUPS-Add-Modify-Printer 23:09:57 -0500] "POST /admin/ HTTP/1.1" 200 211 CUPS-Add-Modify-Printer

![](_page_29_Picture_10.jpeg)

### **installs: contains information about software installs**

![](_page_30_Picture_84.jpeg)

```
install.log
                                                        Q Search
nspector Reveal in Finder
                                                            Filter
vareupdated[80018]: BackgroundActions: Automatic check parameters:
a=YES, autoCriticalInstall=YES
/areupdated[80018]: SoftwareUpdate: Should Check=YES. Next check=11/29/15,
 A/C=YESvareupdated[80018]: SoftwareUpdate: Fire periodic check for interval
vareupdated[80018]: BackgroundActions: checking for updates
/areupdated[80018]: SUScan: Scan for client pid 80018 (/System/Library
/Contents/Resources/softwareupdated)
vareupdated[80018]: SoftwareUpdate: Catalog Not Modified since last scan
/areupdated[80018]: SUScan: Using catalog https://swscan.apple.com/content
10-10.9-mountainlion-lion-snowleopard-leopard.merged-1.sucatalog.gz
vareupdated[80018]: JS: 10.11
vareupdated[80018]: SUScan: Elapsed scan time = 36.0
/areupdated[80018]: Scan (f=1, d=1) completed
vareupdated[80018]: 1 updates found:
 OS X El Capitan Update 10.11.1
/areupdated[80018]: BackgroundActions: 1 user-visible product(s): 031-42280
/areupdated[80018]: BackgroundActions: 0 enabled config-data product(s):
/areupdated[80018]: BackgroundActions: 0 firmware product(s):
vareupdated[80018]: SUBackgroundManger: Ignoring 031-42280 because it's
ates is turned on
vareupdated[80018]: BackgroundActivity: Finished Background Check Activity
vareupdated[80018]: SUBackgroundManger: Ignoring 031-42280 because it's
ates is turned on
/areupdate_notify_agent[93354]: Running for UpdatesAvailable
vareupdate_notify_agent[93354]: AssertionMgr: Take
gentAssertion assertion with type BackgroundTask for pid 93354
vareupdate_notify_agent[93354]: Waiting 120 seconds before sending the
<u> estatutado (noncol, tidis al iamb cultadamental coliadamento al nonca</u>
                                                Earlier V Later
                                                                     Now
```
![](_page_30_Picture_5.jpeg)

### **System: contains general information about the computer**

![](_page_31_Picture_70.jpeg)

```
system.log
                                                    Q Search
cer Inspector Reveal in Finder
                                                        Filter
om.apple.AddressBook.InternetAccountsBridge[39673]: dnssd_clientstub
No of tries: 2
ernel[0]: Sandbox: com.apple.Addres(39673) deny(1) network-outbound /
om.apple.AddressBook.InternetAccountsBridge[39673]: dnssd_clientstub
No of tries: 3
om.apple.AddressBook.InternetAccountsBridge[39673]: dnssd_clientstub
ailed path:/var/run/mDNSResponder Socket:4 Err:-1 Errno:1 Operation not
ernel[0]: Sandbox: com.apple.Addres(39673) deny(1) network-outbound /
om.apple.AddressBook.InternetAccountsBridge[39673]: dnssd_clientstub
No of tries: 1
andboxd[136] ([39673]): com.apple.Addres(39673) deny network-outbound /
om.apple.AddressBook.InternetAccountsBridge[39673]: dnssd_clientstub
No of tries: 2
andboxd[136] ([39673]): com.apple.Addres(39673) deny network-outbound /
indowServer[270]: send_datagram_available_ping: pid 295 failed to act
timing out.
om.apple.AddressBook.InternetAccountsBridge[39673]: dnssd_clientstub
No of tries: 3
andboxd[136] ([39673]): com.apple.Addres(39673) deny network-outbound /
om.apple.AddressBook.InternetAccountsBridge[39673]: dnssd_clientstub
ailed path:/var/run/mDNSResponder Socket:4 Err:-1 Errno:1 Operation not
andboxd[136] ([39673]): com.apple.Addres(39673) deny network-outbound /
```
Now -

### appfirewall: contains informations about application level activity

![](_page_32_Picture_60.jpeg)

ppfirewall.log

![](_page_32_Picture_5.jpeg)

 $\triangle$  Earlier |  $\blacktriangledown$  Later

**Now** 

![](_page_32_Picture_8.jpeg)

### **CUSTOM lOGS:** create a text file in /var/logs and read it in console

![](_page_33_Picture_88.jpeg)

![](_page_33_Picture_4.jpeg)

![](_page_33_Picture_89.jpeg)

![](_page_34_Picture_1.jpeg)

## **AUDIT LOGS**

Basic Security Module (BSM) created by SUN, Apple delegated the BSM implementation to McAfee Research, and was then released under the BSD license. The current version is maintained by the Trusted BSD Project, and is known as **OpenBSM**
# **AUDIT LOGS**

- ‣ Audit logs live in /var/audit
- ‣ logs are named startime.stoptime
- ‣ current log ends with .not\_terminated
- ‣ logs are saved in binary
- ‣ logs can be read with praudit
- ‣ filter logs by type with auditreduce
- ‣ audit config files in /etc/security

## audit\_class: maps events to readable names (ap:application) audit\_control: policy and retention audit\_events: maps events to readable names (AUE\_auth\_user:user authentication:aa) audit\_user: enable/disable auditing per user (nscott:lo:ad, login/logout & administrative) audit\_warn: a shell script that executes on warnings **AUDIT - /ETC/SECURITY**

- ‣ logins
- ‣ log outs
- ‣ authentications
- ‣ mounts
- ‣ reboots
- ‣ password changes
- ‣ ssh
- ‣ chmod or chown

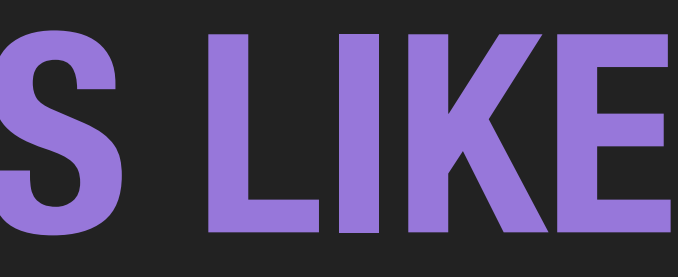

## **AUDIT - LOGS THINGS LIKE**

## **PRAUDIT** praudit -- print the contents of audit trail files

#print all current activity sudo /usr/sbin/praudit -s /var/audit/current

- header,140,11,user authentication,0,Sat Apr 23 09:58:04 2016, + 462 msec
	-
- header,140,11,user authentication,0,Sat Apr 23 09:58:07 2016, + 892 msec
	-

subject,nscott,nscott,staff,root,staff,95,100007,96,0.0.0.0 text,Verify password for record type Users 'nscott' node '/Local/Default' return,failure: Unknown error: 255,5000 trailer,140 subject,nscott,nscott,staff,root,staff,95,100007,96,0.0.0.0 text,Verify password for record type Users 'nscott' node '/Local/Default' return,success,0 trailer,140

## **AUDIT - EXAMPLE**

## **AUDIT REDUCE**

auditreduce -- select records from audit trail files

#show all activity from root sudo /usr/sbin/auditreduce -e root /var/audit/current | praudit | tail

#show user authentication activity sudo /usr/sbin/auditreduce -m AUE\_auth\_user, /var/audit/current | praudit

#show logins sudo /usr/sbin/auditreduce -m AUE\_lw\_login, /var/audit/current | praudit

#show logouts sudo /usr/sbin/auditreduce -m AUE\_logout /var/audit/current | praudit

## **CONFIGURATION FILES**

# **CONFIGURATION**

## Most logs have a configuration file, including retention policies

System log files: /etc/syslog.conf

Apple System Logs: /etc/asl.conf

Audit Logs: /etc/security/audit\_control

## /ETC/SYSLOG.CONF

# Note that flat file logs are now configured in /etc/asl.conf install.\* @127.0.0.1:32376

## **/ETC/ASL.CONF**

- # configuration file for syslogd and aslmanager ##
- # aslmanager logs
- > /var/log/asl/Logs/aslmanager external style=lcl-b re
- # authpriv messages are root/admin readable
- ? [= Facility authpriv] access 0 80
- # remoteauth critical, alert, and emergency messages are root/admin readable
- ? [= Facility remoteauth] [<= Level critical] access 0 80
- # broadcast emergency messages
- ? [= Level emergency] broadcast
- # save kernel [PID 0] and launchd [PID 1] messages
- ?  $\left[<=$  PID 1] store
- # ignore "internal" facility
- ? [= Facility internal] ignore
- # save everything from emergency to notice
- ? [<= Level notice] store
- # Rules for /var/log/system.log
- > system.log mode=0640 format=bsd rotate=seq compress file\_max=5M all\_max=50M ttl=90
- ? [= Sender kernel] file system.log
- ? [<= Level notice] file system.log
- ? [= Facility auth] [<= Level info] file system.log
- ? [= Facility authpriv] [<= Level info] file system.log
- # Facility com.apple.alf.logging gets saved in appfirewall.log
- ? [= Facility com.apple.alf.logging] file appfirewall.log file\_max=5M all\_max=50M

Rules for /var/log/system.log > system.log mode=0640 format=bsd rotate=seq compress file\_max=5M all\_max=50M ttl=90

mode=permissions, set in octal value format sets the format for log files, can use xml, asl if you want binary rotate=sets the naming scheme and compression file\_max= the size of an active log file, before it gets rotated ttl=sets the number of days that rotated logs are kept

- 
- 
- all\_max= total size of all log files before the asl manager starts deleting the oldest
	-

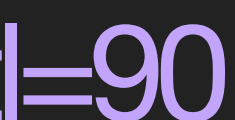

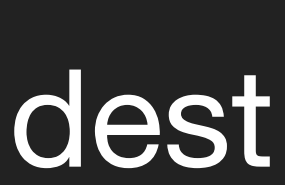

- flags:lo,aa,ad #aduit flags, tells system what events to record, check /etc/security/audit\_class
	-
	-
- policy:cnt,argv #tells audit how to act … cnt, allows the system to run even if events are not being logged.
- expire-after:10M #sets when logs are removed, can be set to file size or time length

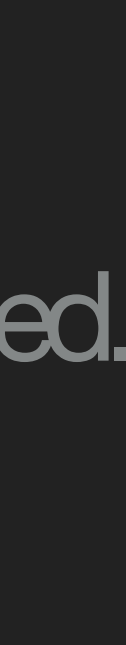

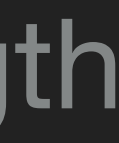

/etc/security/audit\_control # \$P4: //depot/projects/trustedbsd/openbsm/etc/audit\_control#8 \$ dir:/var/audit #location of logs minfree:5 #% of free space the system needs to continue logging naflags:lo,aa #flags for events that can't be tied to a user filesz:2M # size of log files superuser-set-sflags-mask:has\_authenticated,has\_console\_access superuser-clear-sflags-mask:has\_authenticated,has\_console\_access member-set-sflags-mask: member-clear-sflags-mask:has\_authenticated

# MACHINE LOGS

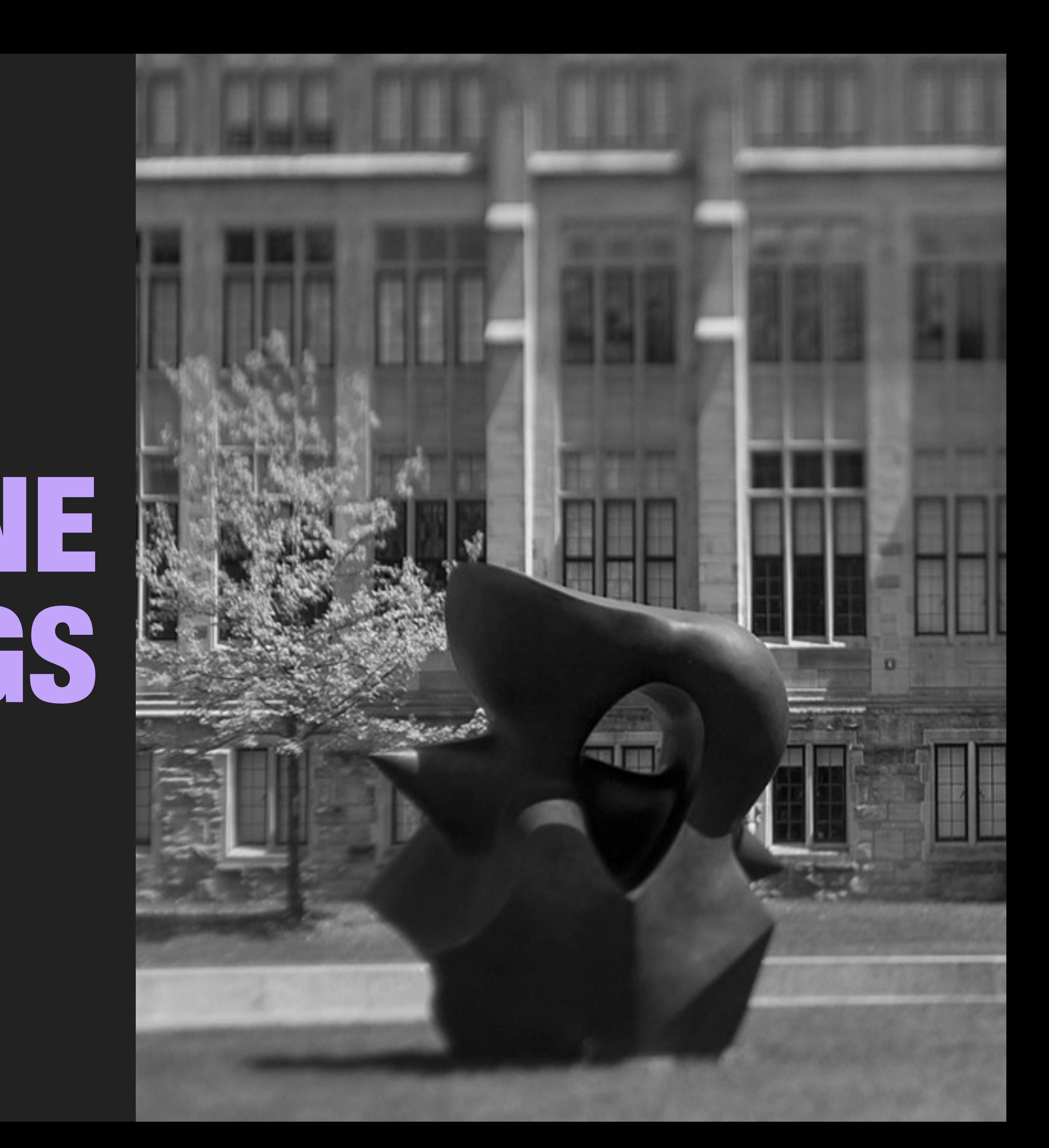

# **LOG LOCATIONS**

System Log files main folder: /var/log/ Apple System Log: /var/log/asl/\* Audit Log: /var/audit/\* User Logs: ~/Library/Logs Application Logs: /Library/Logs

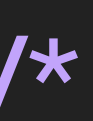

# **WHAT TO LOOK FOR**

- Success/successfully
- Failed/Failure
- error
- critical
- created
- deleted
- incorrect
- racoon (vpn activity)
- blued (bluetooth activity)
- enableroot/dsenableroot
- screensharingd
- launchctl
- AppleID
- "network changes"
- "mounted volumes"
- "privilege escalation"
- "account creation"

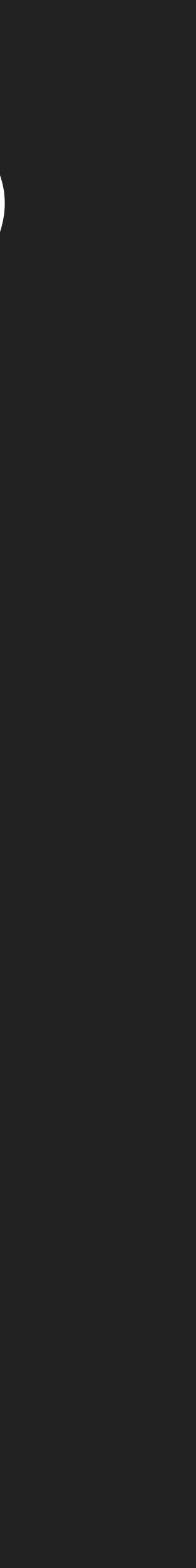

- Kerberos
- "account deletion"
- backupd
- "installed" (install.log)
- boot, reboot, shutdown\*
- sudo/su
- root

\*shutdown cause  $= 0$  battery removal/powerplug,  $3$  = hard shutdown, 5 normal shutdown/reboot, -128 unknown, -60 unknown

## **LOGGER**  -- make entries in the system log

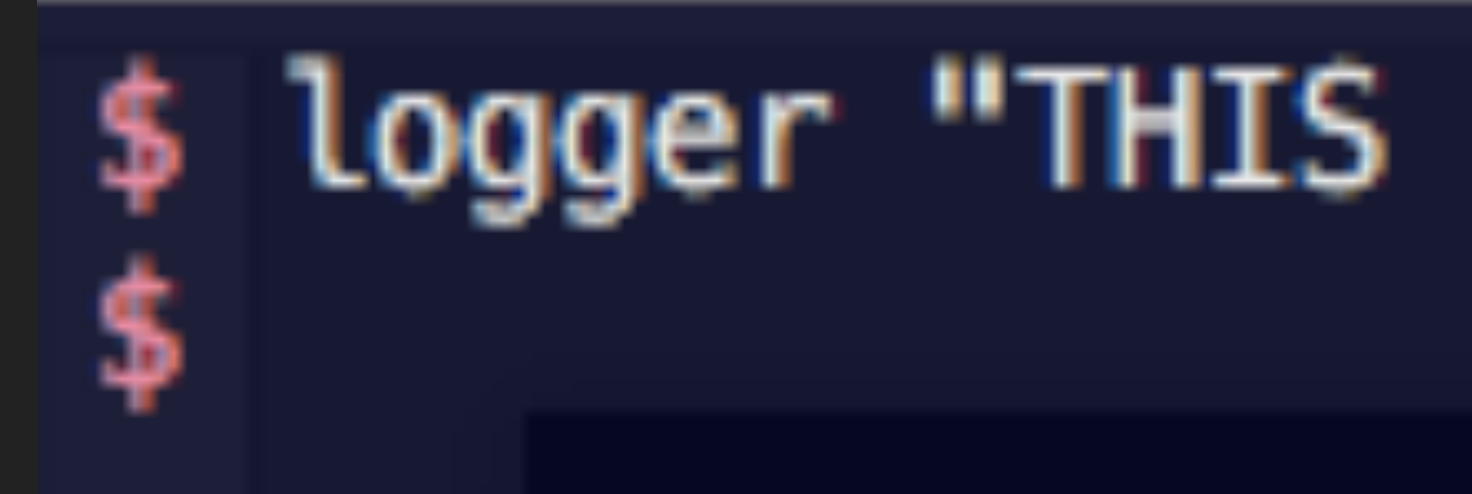

### All Messages

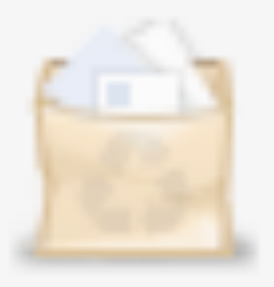

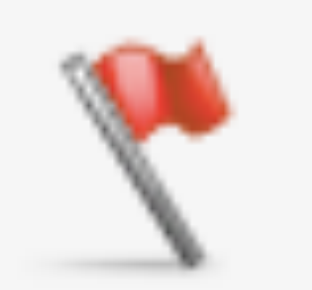

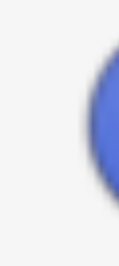

Ignore Sender Insert Marker Inspector

### 2:00:26 PM nscott: THIS IS JUST A TEST

## logger "THIS IS JUST A TEST"

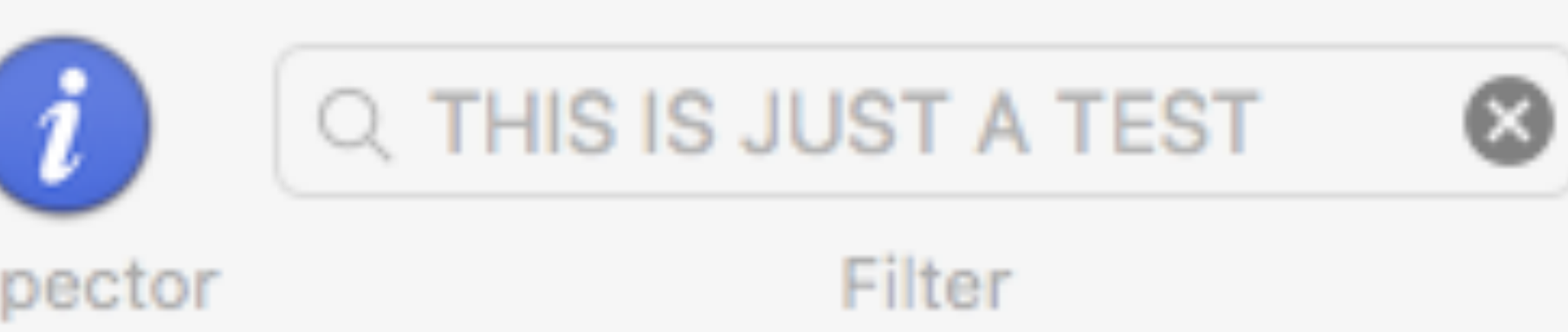

**#Turn Firewall on** logger "Turning Firewall On"

### sudo defaults write /Library/Preferences/com.apple.alf globalstate -int 1

## **LOGGING WITH REDIRECTION** -- standard input and output

### **Redirect Standard Output:**

#direct output to a file, this will over write the file  $ls$  -l  $>$  log\_file.txt

#direct output to a file and append file ls -l >> log\_file.txt

**Redirect Both Output & Errors:**  command &> /dev/null

**Redirect Standard Error:**  command 2> log\_errors.txt

**Redirect Both Output & Errors:**  command &> log\_file.txt

# **CUSTOM LOGGING WITH REDIRECTION**

-- standard input and output

### **#!/bin/bash**

### **#SET UP LOGGING #———————————————————————**

**logpath=/Library/AdminLogs logfile=\$logpath/admin\_logs.txt mkdir \$logpath touch \$logfile**

## **#START SCRIPT #----------------------------------------------**

## **echo -e "\nConfiguring System Preferences" >> \$logfile**

**date >> \$logfile**

### **#FIREWALL**

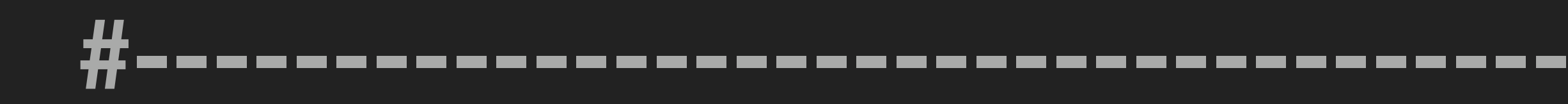

## echo -e "\nConfiguring Firewall" >> \$logfile date >> \$logfile

## **#Turn Firewall on** logger "Turning Firewall On" defaults write /Library/Preferences/com.apple.alf globalstate -int 1

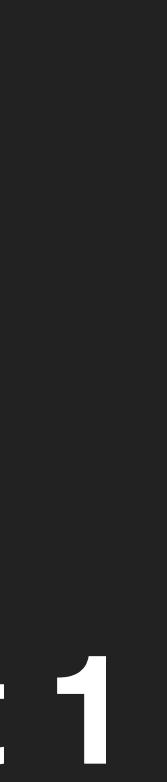

# **CUSTOM LOGGING WITH EXEC**

### **exec command: redirects all output to file for the current shell process**

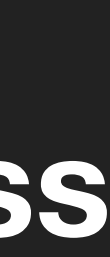

#!/bin/bash

current\_user=\$(whoami) logfile="/Users/\$current\_user/Desktop/logfile\_test.txt"

exec &> \$logfile

ls -l

**CUSTOM LOGGING WITH TEE** #!/bin/bash

### **tee command: copies standard input to standard output, making a copy**

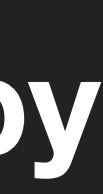

current\_user=\$(whoami) logfile="/Users/\$current\_user/Desktop/logfile\_test.txt"

ls -l | tee \$logfile

## **COLLECTING LOGS**

# **SYSTEM & USER LOGS**

```
◂
        collect_syslogs&users.sh <
       #!/bin/bash
  1
       #tested on 10.11
  2
  3
            this script colelcts sytem logs to "/Users/Shared/Syslogs/System Logs", and user logs to individual folders.
  4
       #
            run this script with sudo
       #
  5
  6
       ## varibles
  7
       collectionfolder="/Users/Shared/Collected System Logs"
  8
       system_logs="/var/log/*"
  -9
       list_of_users=$(ls /Users)
 10
 11
       #check to make sure script is run with sudo
 12[ "$UID" -eq 0 ] || exec sudo bash "$0" "$@"
 13
 14
       ## make collection log directory
 15
       mkdir "$collectionfolder"
 16
       mkdir "$collectionfolder/syslogs"
 17
 18
       ## copy system logs
 19
       cp -R -p $system_logs "$collectionfolder/syslogs"
 20
 21
       ## create folder and copy logs per user
 22
       for x in $list_of_users;
•2324
       d_{\mathbf{0}}25
            if [[ \frac{1}{2} \frac{1}{2} \frac{1}{2} \frac{1}{2} \frac{1}{2} \frac{1}{2} \frac{1}{2} \frac{1}{2} \frac{1}{2} \frac{1}{2} \frac{1}{2} \frac{1}{2} \frac{1}{2} \frac{1}{2} \frac{1}{2} \frac{1}{2} \frac{1}{2} \frac{1}{2} \frac{1}{2} \frac{1}{2} \frac{1}{2} \frac#echo $x
 26
 27
                 mkdir "$collectionfolder/$x"
                 cp -R -p "/Users/$x/Library/Logs" "$collectionfolder/$x"
 28
            fi
 29
•30done
 31
 32
       chmod -R 777 "$collectionfolder"
 33
 34
 35
```
#change permissions so you can read/write logs. If you need to retain permissions for forensics, delete or comment out this line.

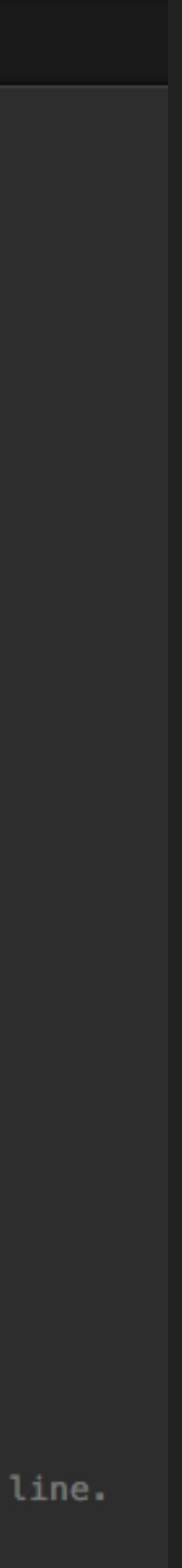

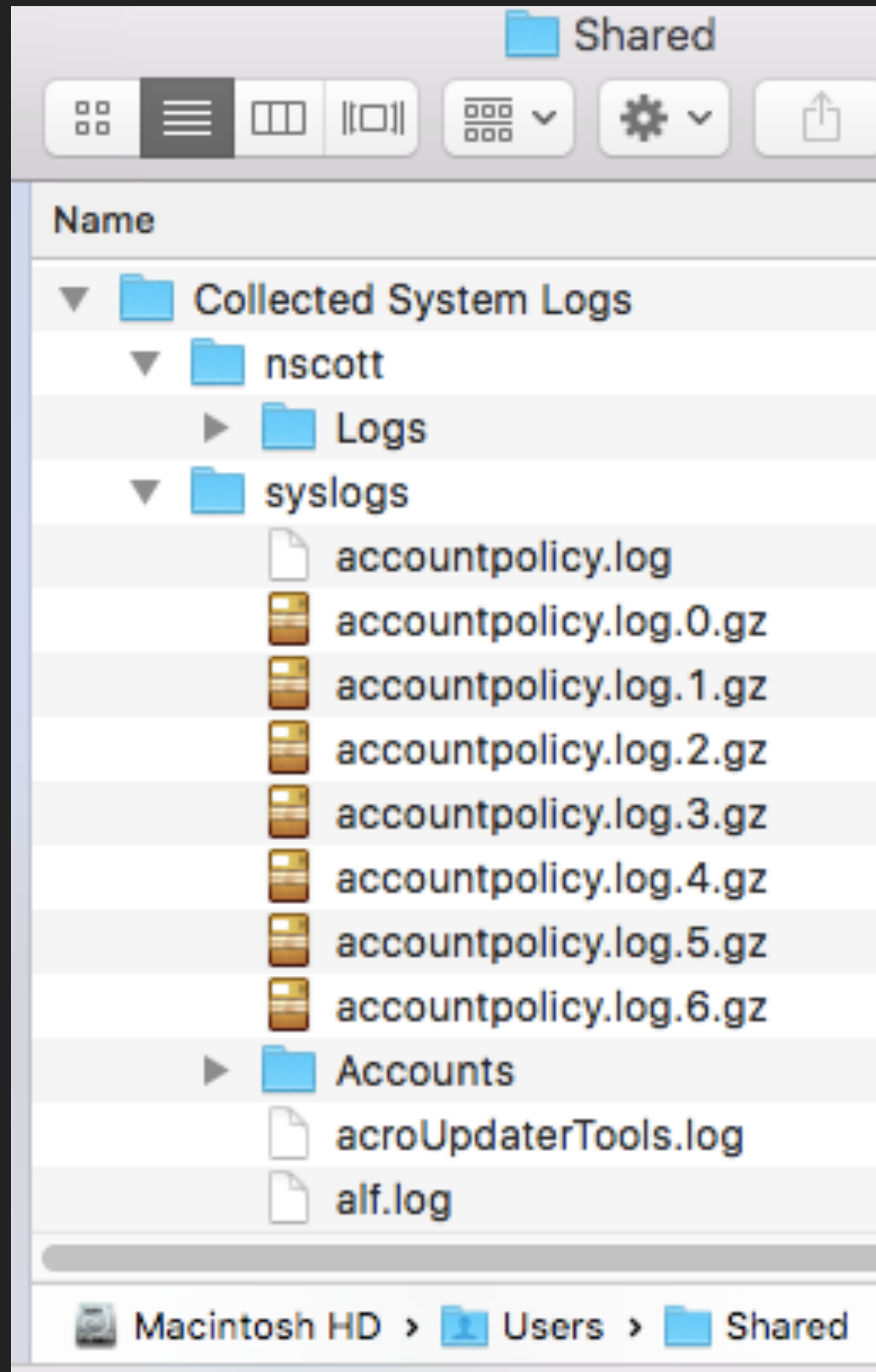

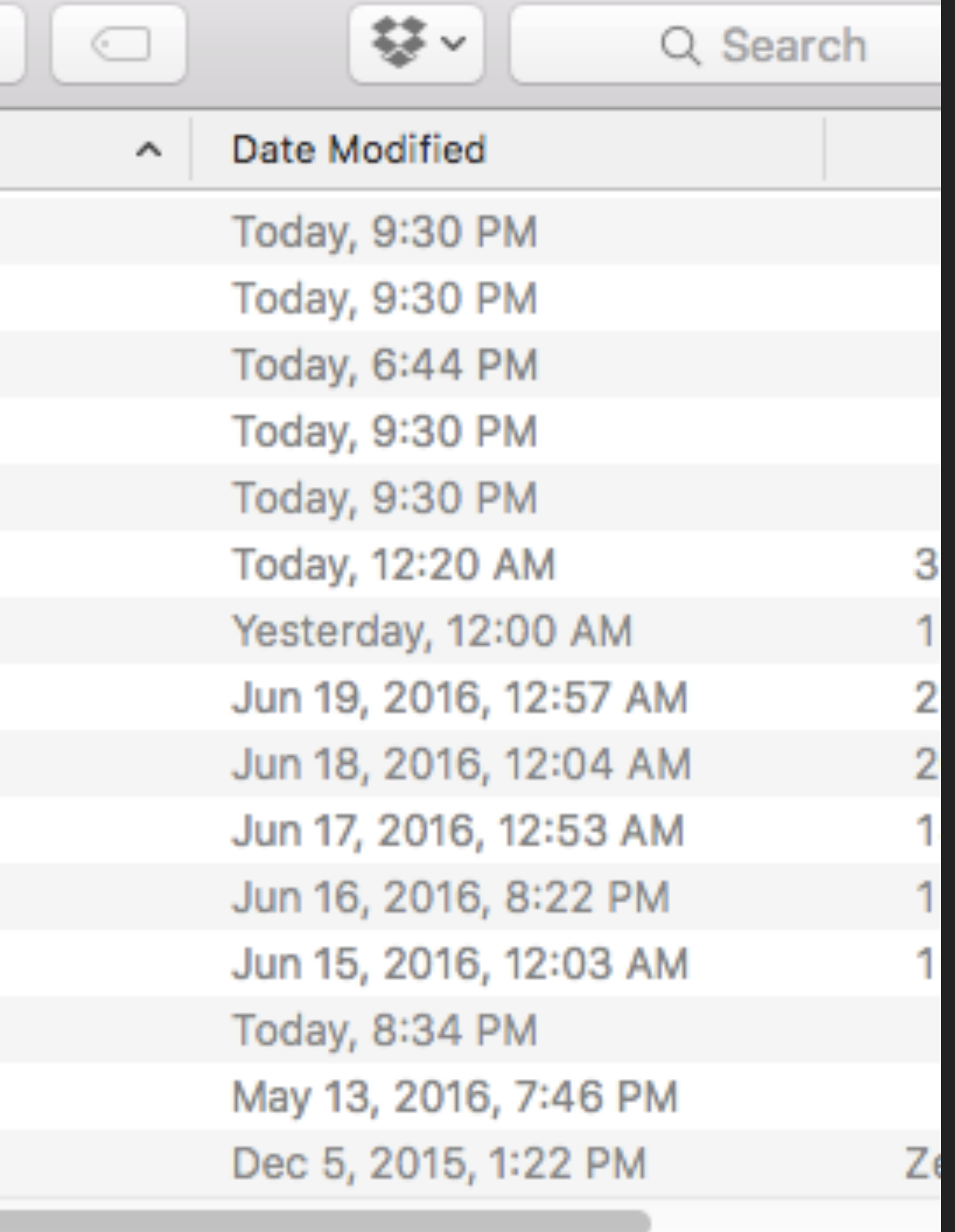

# **SYSDIAGNOSE**

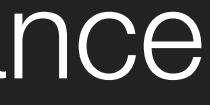

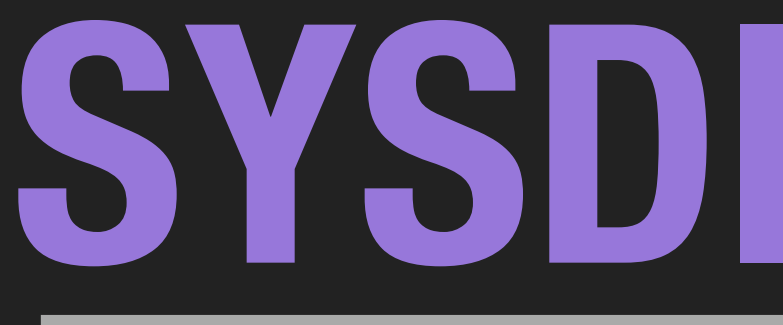

-- gathers system-wide diagnostic information helpful in investigating system performance

## **What sysdiagnose Collects:**

- ‣ A spindump of the system
- ‣ Several seconds of fs\_usage output
- ‣ Several seconds of top output
- ‣ Data about kernel zones
- ‣ Status of loaded kernel extensions
- ‣ Resident memory usage of user processes
- ‣ All system logs, kernel logs, opendirectory log, windowserver log
- ‣ power management logs
- ‣ A System Profiler report
- ‣ All spin and crash reports
- ‣ Disk usage information
- ‣ I/O Kit registry information
- ‣ Network status

## #reports all data sudo /usr/bin/sysdiagnose -f ~/Desktop/

## #reports log data only sudo /usr/bin/sysdiagnose -d —f ~/Desktop/

**Accessibility** Mail **Safari SystemConfiguration** acdiagnose-501.txt airport\_info.txt apsd-status.txt bc\_stats.txt bootstamps.txt brctl com.apple.windowserver.plist crashes\_and\_spins darwinup.txt dig-results.txt disks.txt diskutil.txt error\_log.txt find-system-migrationhistory.txt fsck\_hfs\_user.log

fsck\_hfs\_var.log gpt.txt hdiutil-pmap.txt ifconfig.txt ioreg ipconfig.txt kextstat.txt launchctl-dumpstate.txt launchctl-list-0.txt launchctl-list-501.txt launchctl-print-gui-501.txt launchctl-print-system.txt launchctl-print-user-501.txt locale-501.txt logs lsappinfo.txt lskq.txt lsregister.txt microstackshots

microstackshots\_lastday.txt microstackshots\_lasthour.txt microstackshots\_lastminute.txt mount.txt netstat network-info nfsstat.txt odutil.txt pluginkit-501.txt pmset\_everything.txt reachability-info.txt resolv.conf scutil.txt sysctl.txt sysdiagnose.log system\_profiler.spx talagent-501.txt var run resolv.conf zprint.txt

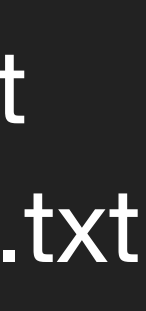
# **COLLECTING LOGS WITH OSXAUDITOR**

-- free Mac OS X computer forensics tool

<https://github.com/jipegit/OSXAuditor>

## **It can aggregate all logs from the following directories into a zipball:**

 /var/log /Library/logs the user's ~/Library/logs

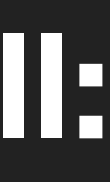

## #usage example sudo "path to osxauditor.py " -a -z "destination for zip file"

## OSXAuditor\_report\_(computername)\_20160224-192334.zip

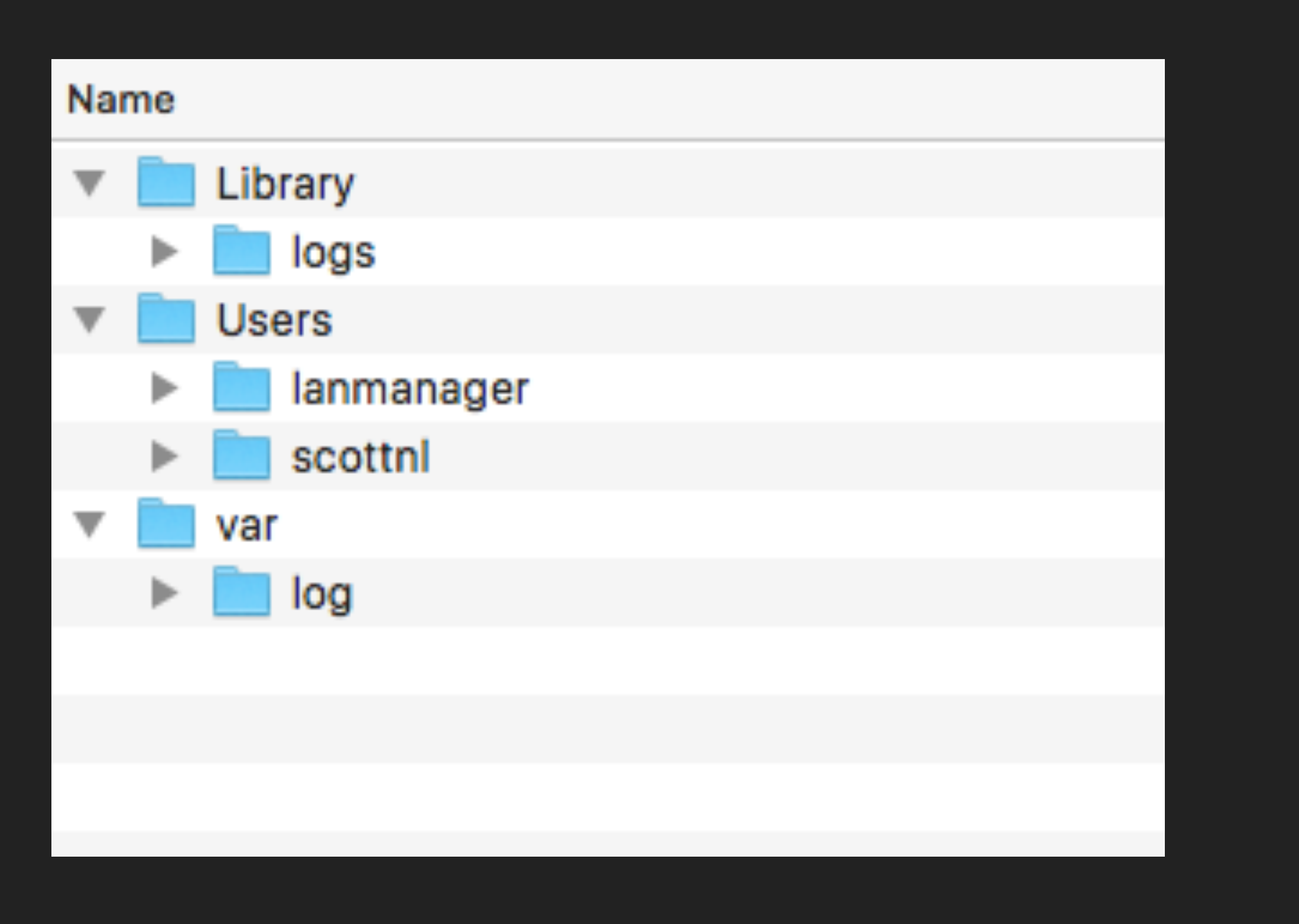

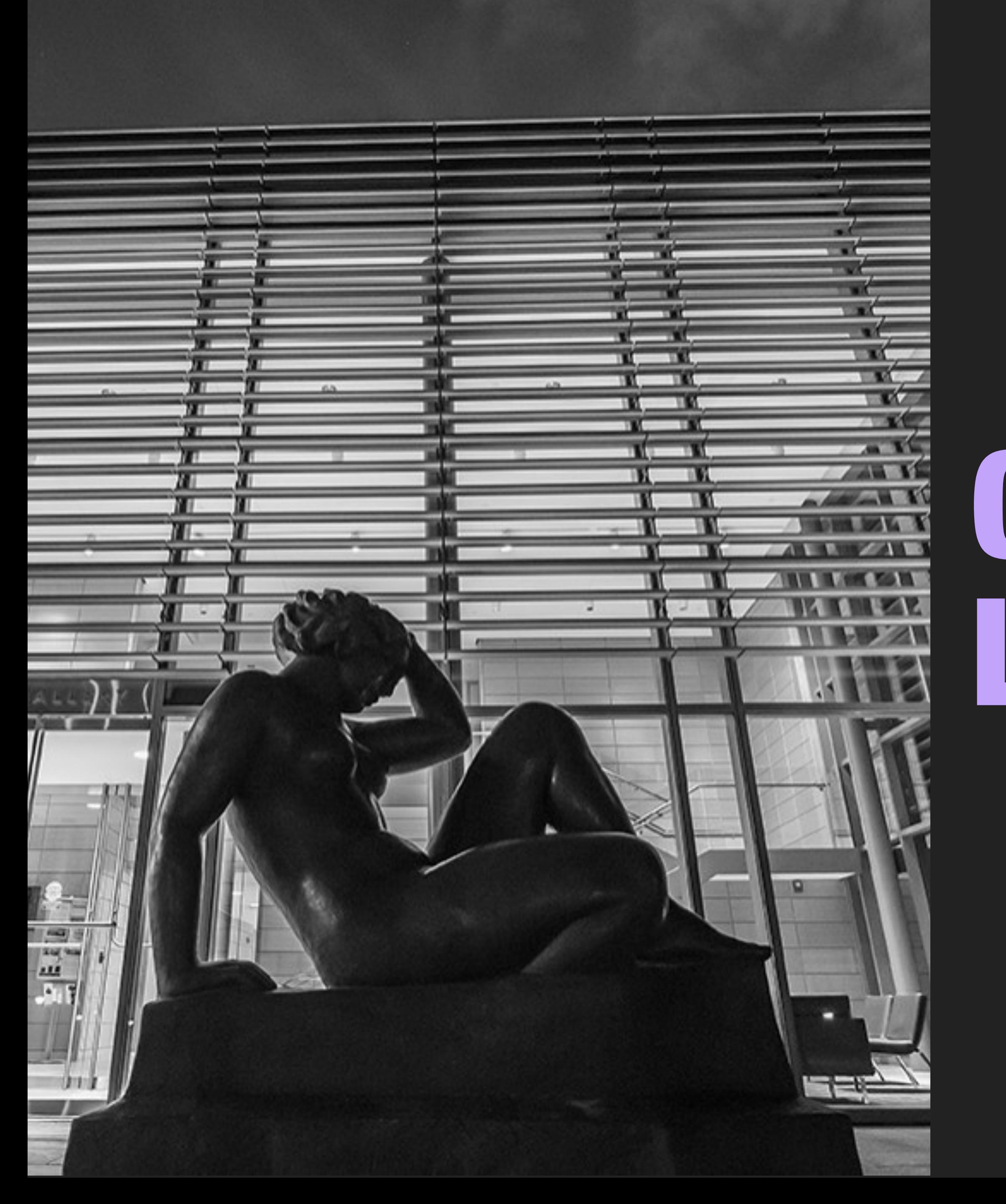

# CENTRALIZED LOGS

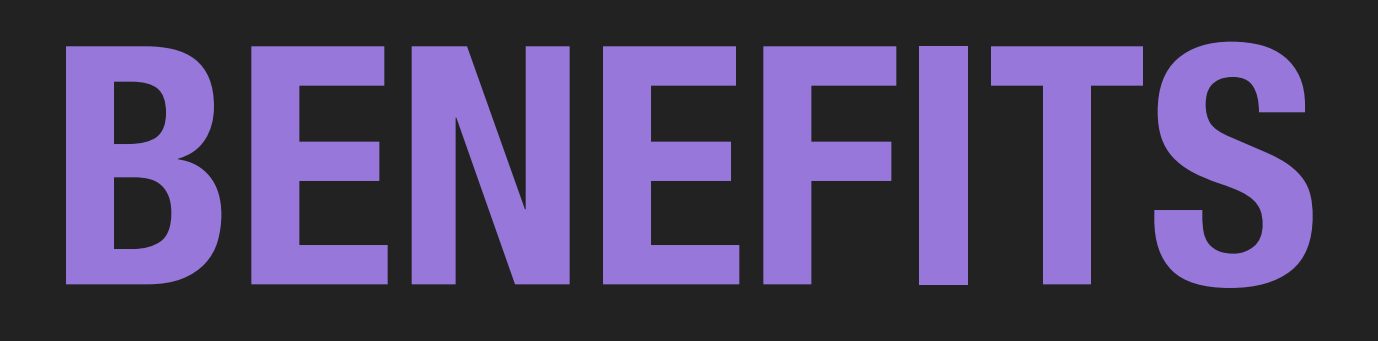

## - All your logs are in one location, making it easy to search

- Allows quicker access to information

# - Allows for retention of logs, even if the client is off line or

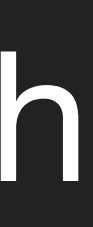

the logs have been deleted from the local machine

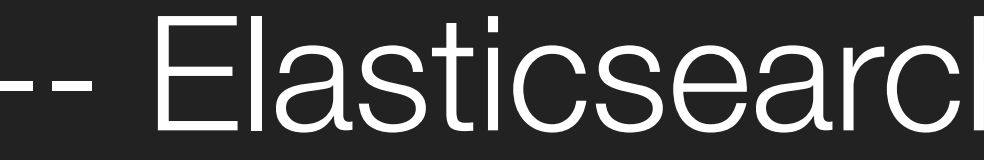

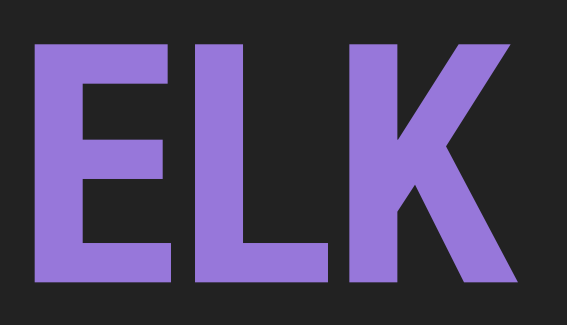

## -- Elasticsearch, Logstash, Kibana

## - Plenty of other options for centralized logging. This isn't to say ELK is the only way to do this

- Whats more important is the ideas, not what tool you use

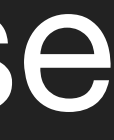

## **VISUALIZATION** -- Discover, Visualize, Dashboards

## <u>II kibana I</u>

Discover

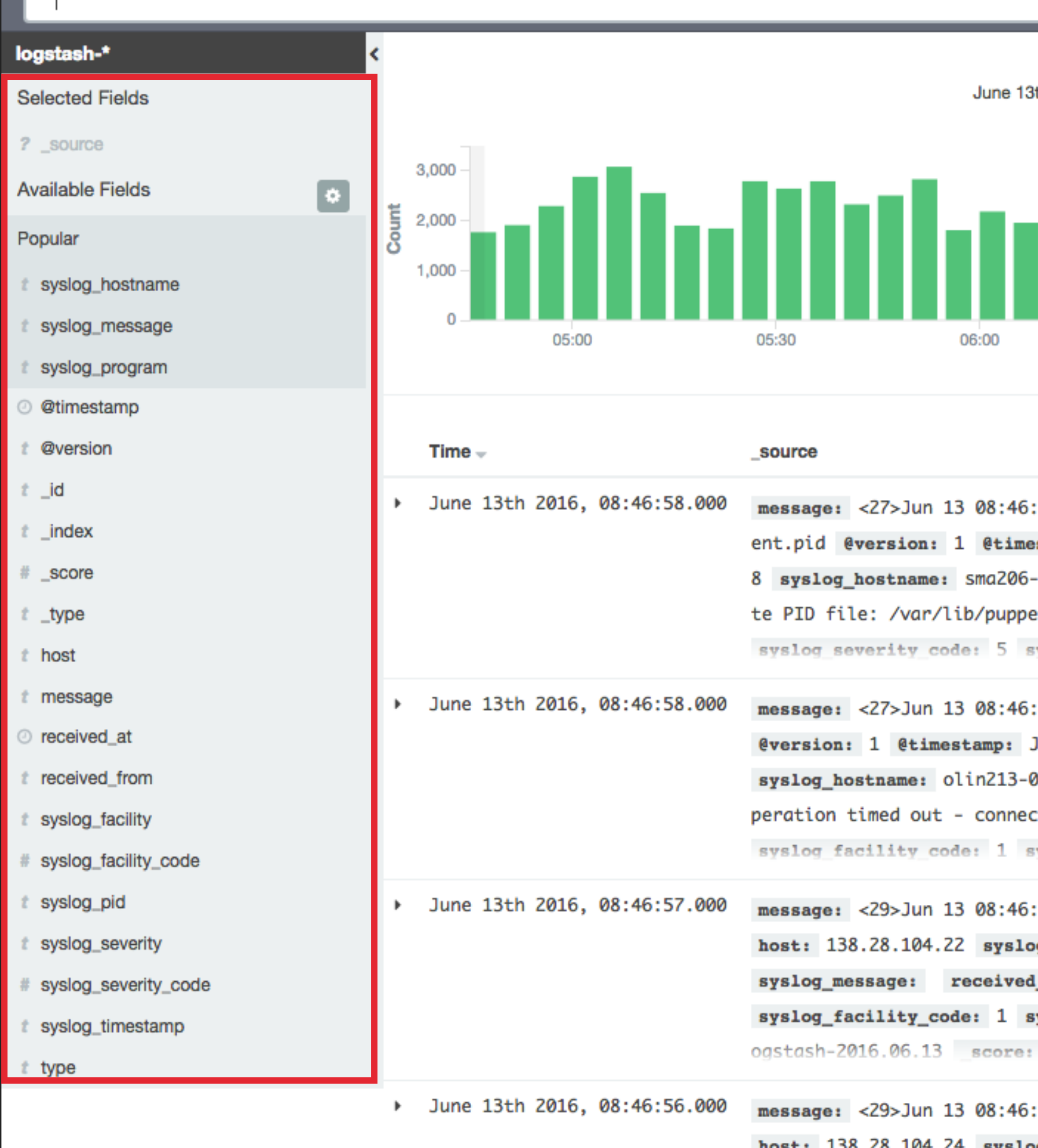

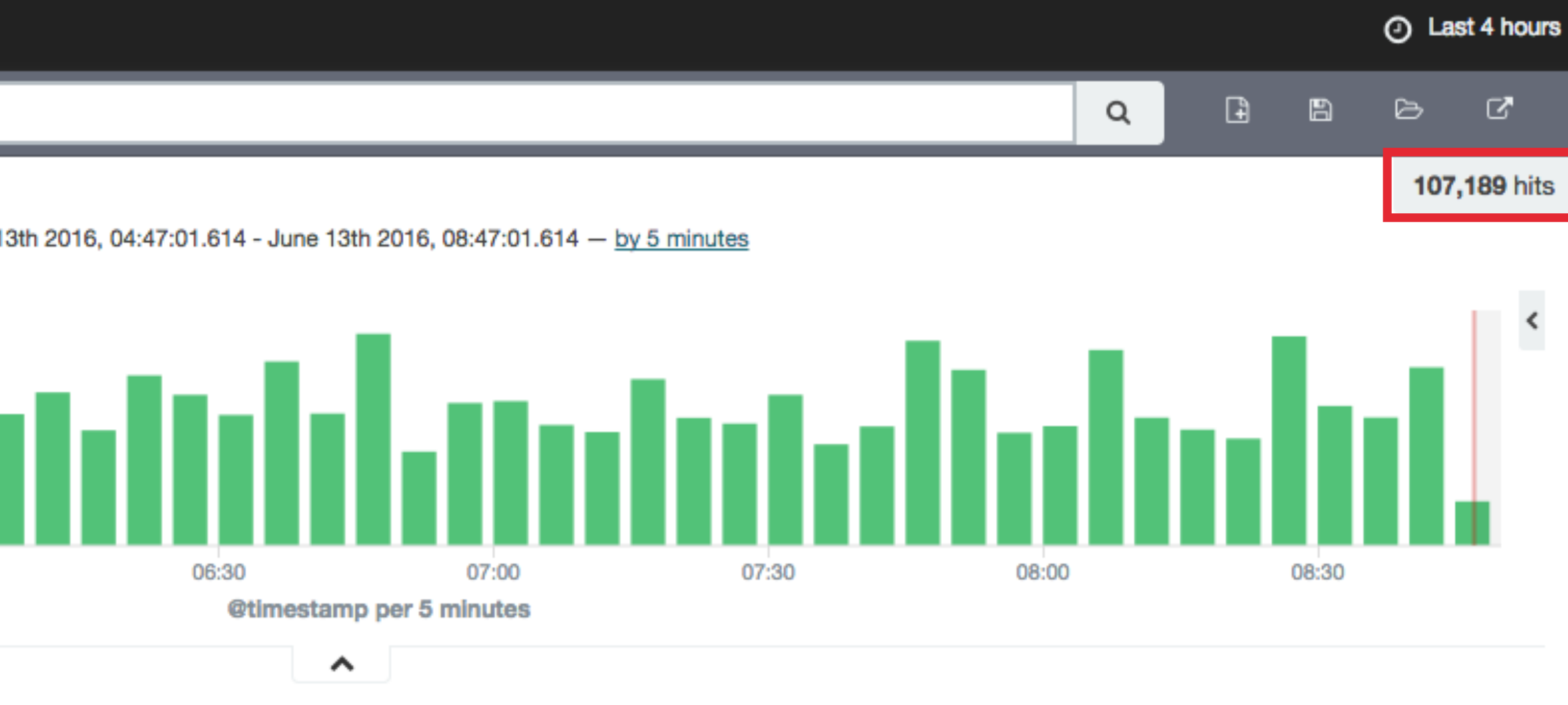

:58 sma206-13.local puppet-agent[27270]: Could not run: Could not create PID file: /var/lib/puppet/run/ag estamp: June 13th 2016, 08:46:58.000 type: syslog host: 138.28.104.24 syslog\_timestamp: Jun 13 08:46:5 -13.local syslog\_program: puppet-agent syslog\_pid: 27270 syslog\_message: Could not run: Could not crea et/run/agent.pid received\_at: June 13th 2016, 08:48:19.950 received\_from: 138.28.104.24

yslog facility code: 1 syslog facility: user-level syslog severity: notice id: AVVJzjxMt4s8YfaV2kMJ;

:58 olin213-02.local puppet-agent[351]: Could not request certificate: Operation timed out - connect(2) June 13th 2016, 08:46:58.000 type: syslog host: 138.28.20.189 syslog\_timestamp: Jun 13 08:46:58 02.local syslog\_program: puppet-agent syslog\_pid: 351 syslog\_message: Could not request certificate: 0 ct(2) received\_at: June 13th 2016, 08:48:20.083 received\_from: 138.28.20.189 syslog\_severity\_code: 5 yslog facility: user-level syslog severity: notice id: AVVJzjxMt4s8YfaV2kMM type: syslog index: l:

:57 sma206-11.local ruby[3275]: @version: 1 @timestamp: June 13th 2016, 08:46:57.000 type: syslog g\_timestamp: Jun 13 08:46:57 syslog\_hostname: sma206-11.local syslog\_program: ruby syslog\_pid: 3275 at: June 13th 2016, 08:48:18.700 received\_from: 138.28.104.22 syslog\_severity\_code: 5 yslog\_facility: user-level syslog\_severity: notice \_id: AVVJzjVpt4s8YfaV2kMH \_type: syslog \_index: l

56 sma206-13.local ruby[27270]: @**version:** 1 @timestamp: June 13th 2016, 08:46:56.000 type: syslog: host: 138.28.104.24 syslog\_timestamp: Jun 13 08:46:56 syslog\_hostname: Sma206-13.local syslog\_program: ruby syslog\_pid: 27270 syslog message: received at: June 13th 2016, 08:48:18.160 received from: 138.28.104.24 syslog severity code: 5

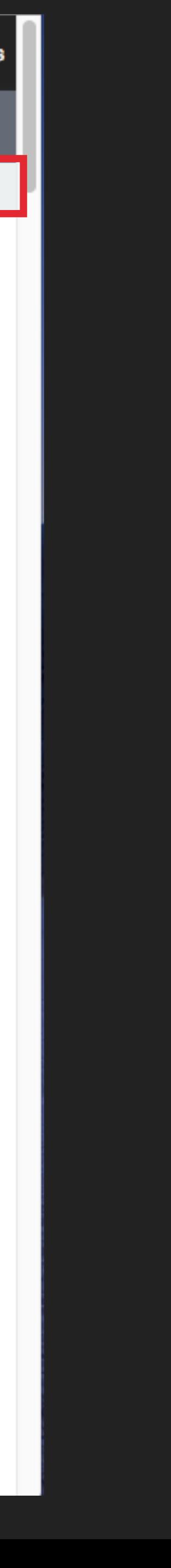

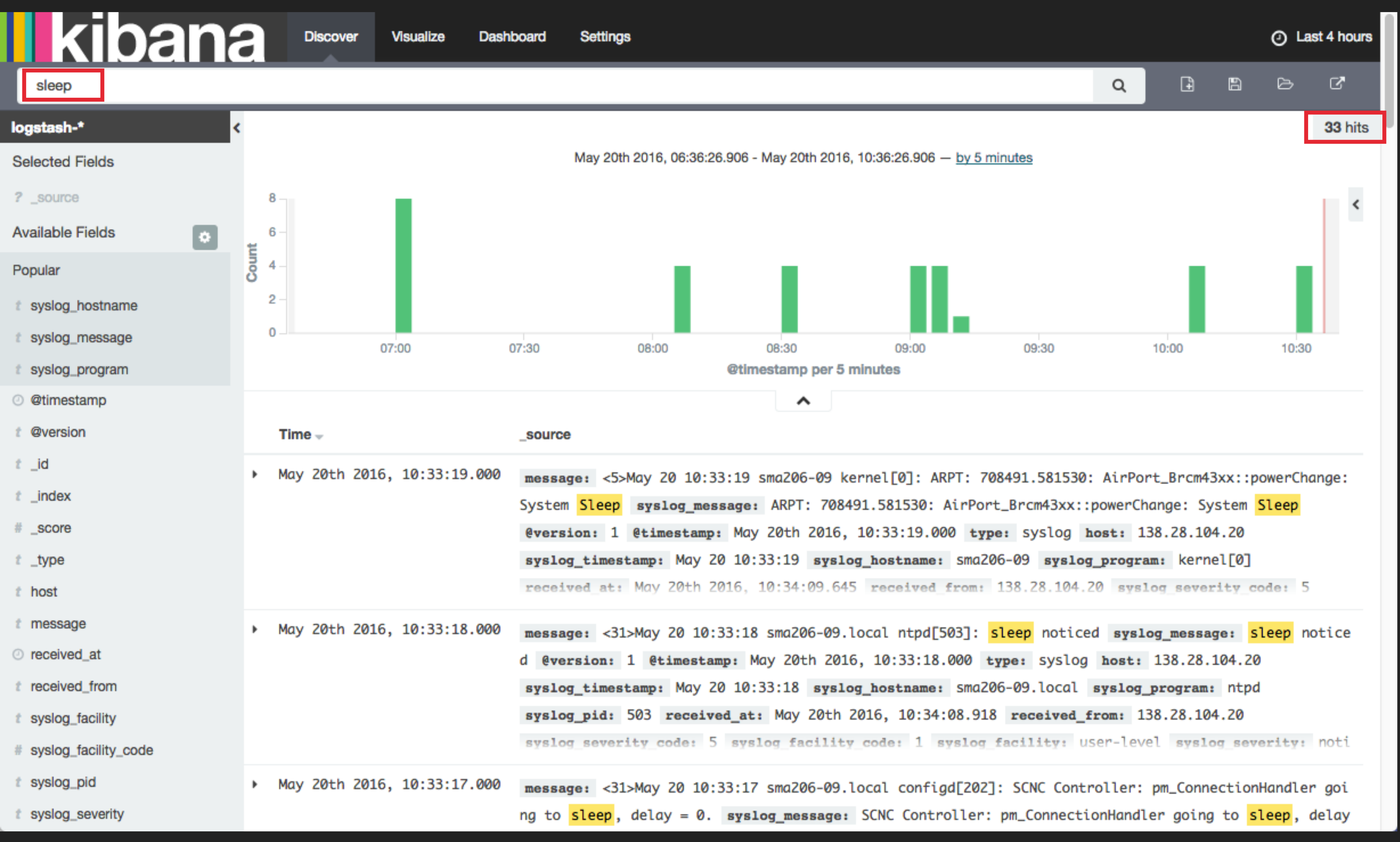

## **Ill kibana**

Discover

Visualize

Dashboard

**Settings** 

## Create a new visualization

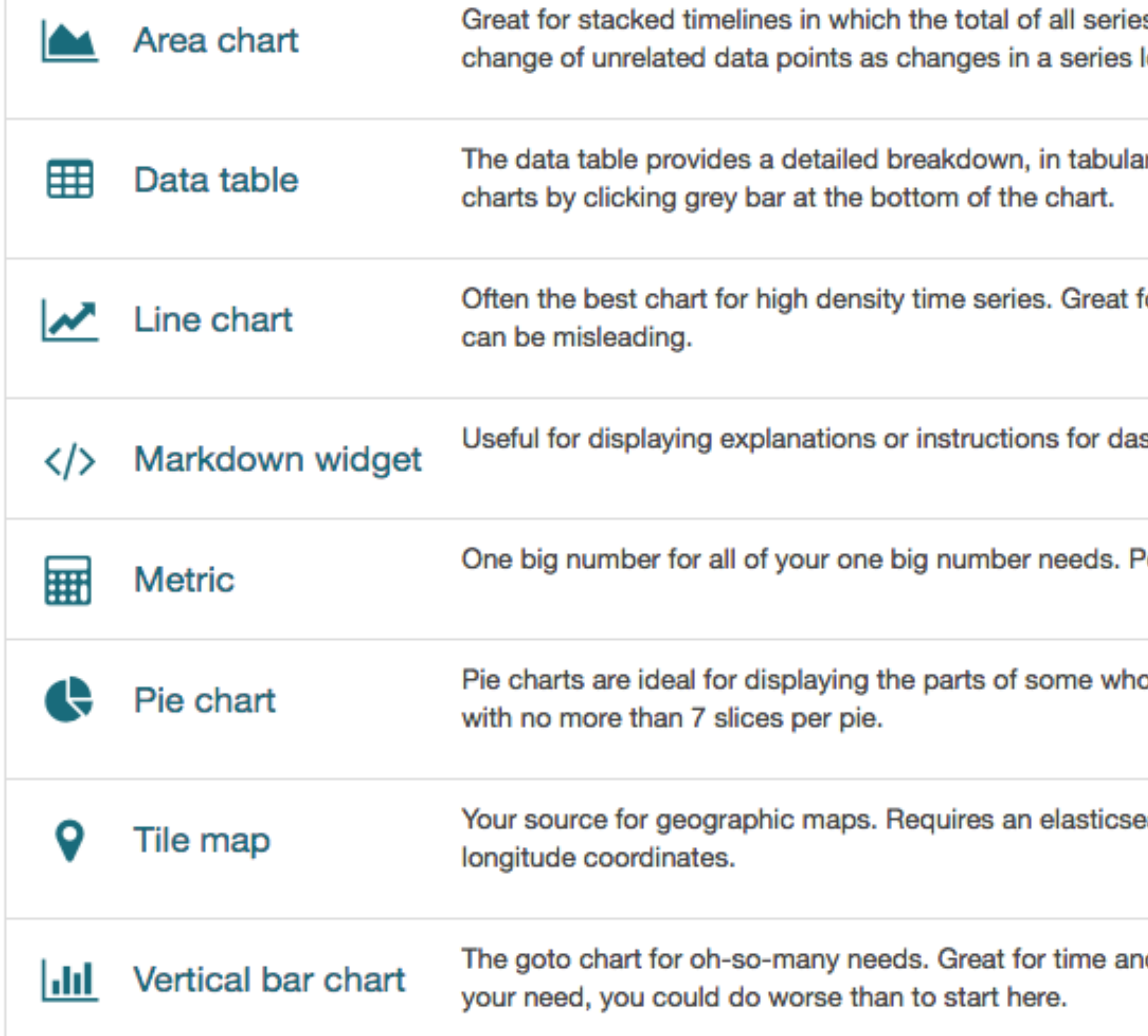

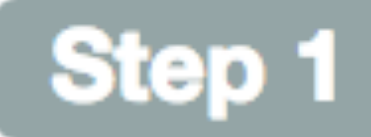

s is more important than comparing any two or more series. Less useful for assessing the relative lower down the stack will have a difficult to gauge effect on the series above it.

ar format, of the results of a composed aggregation. Tip, a data table is available from many other

for comparing one series to another. Be careful with sparse sets as the connection between points

shboards.

erfect for showing a count of hits, or the exact average a numeric field.

ole. For example, sales percentages by department.Pro Tip: Pie charts are best used sparingly, and

earch geo\_point field. More specifically, a field that is mapped as type:geo\_point with latitude and

d non-time data. Stacked or grouped, exact numbers or percentages. If you are not sure which chart

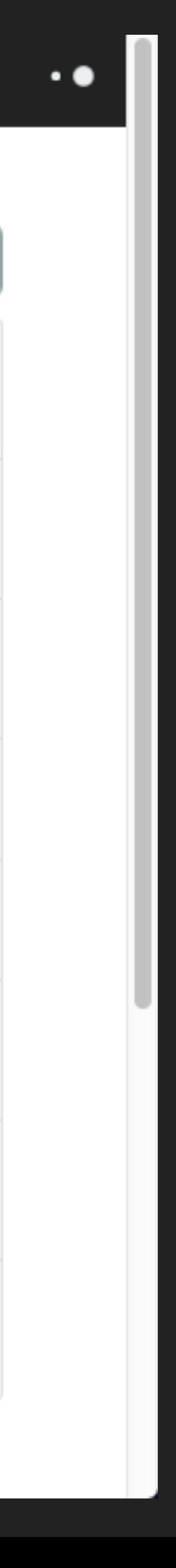

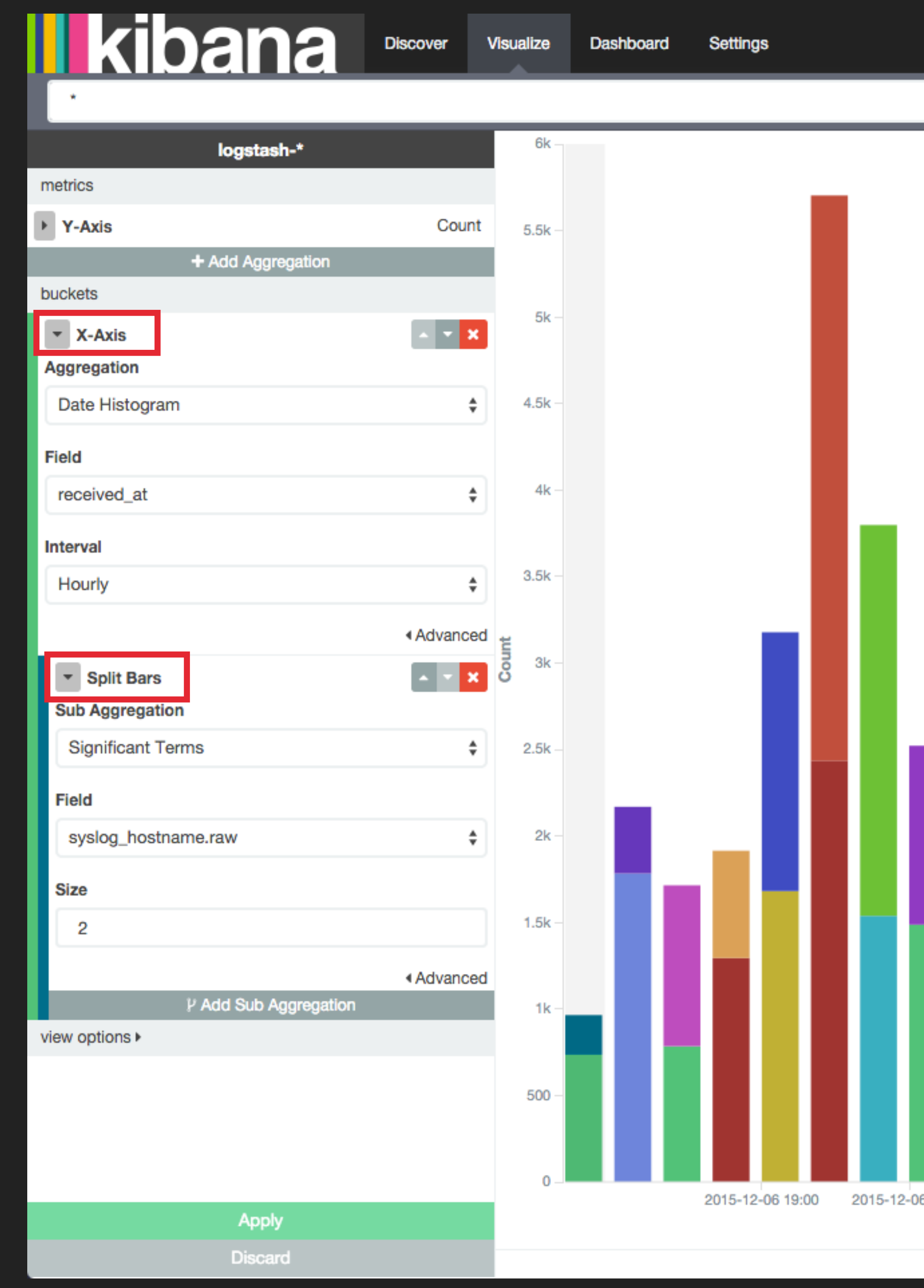

### Last 24 hours  $\odot$

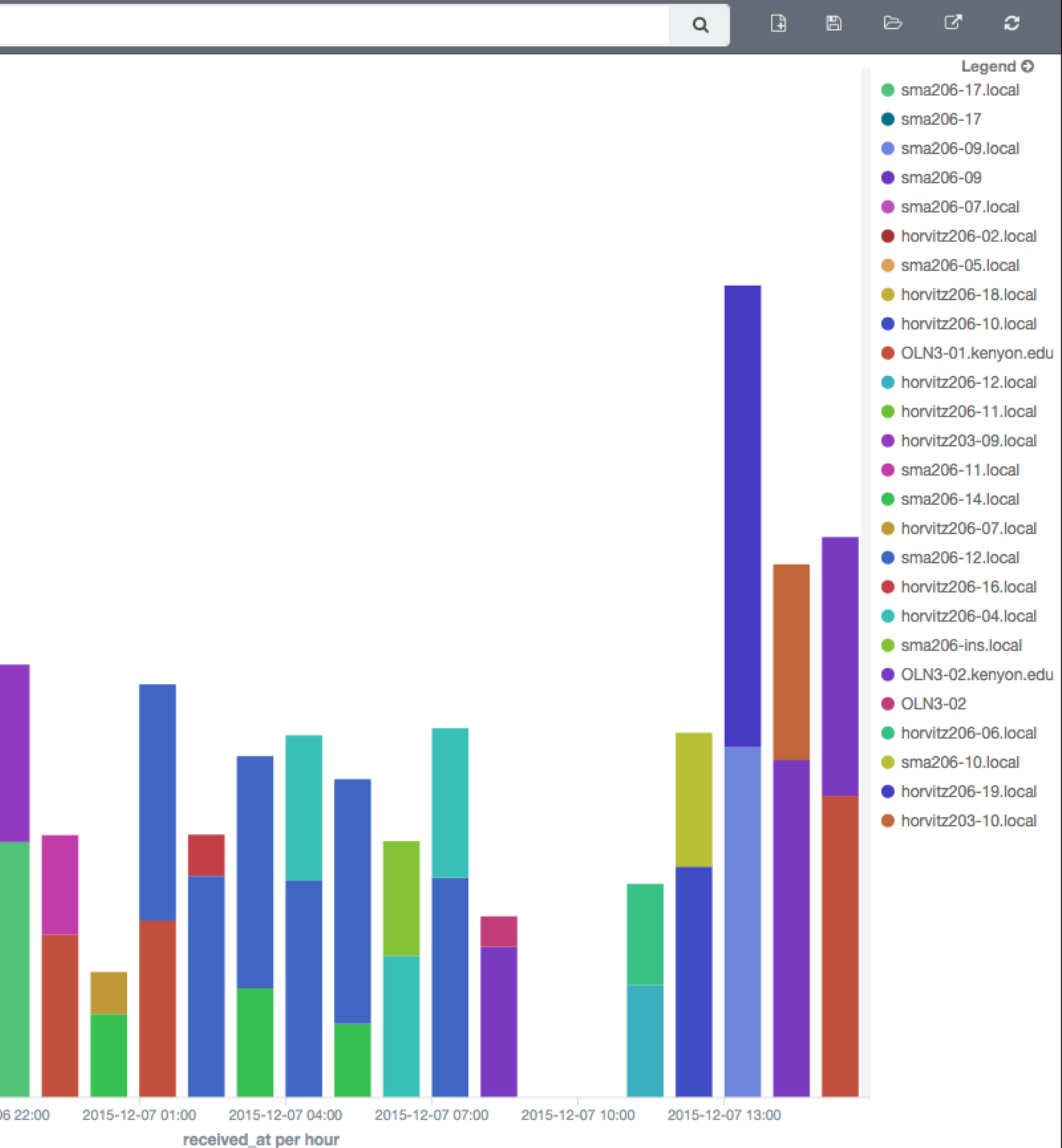

 $\hat{\phantom{a}}$ 

### "Did not receive certificate"

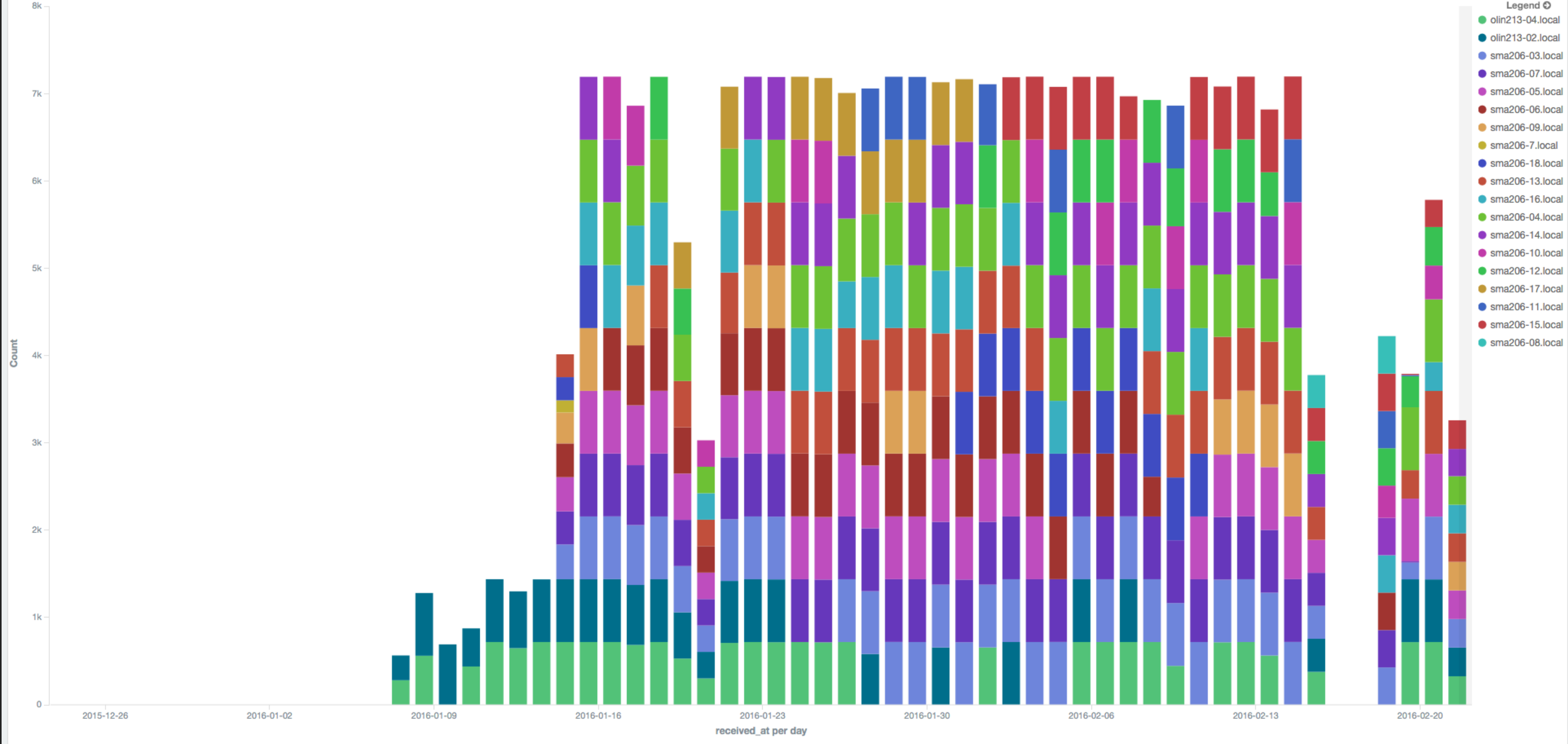

 $\hat{ }$ 

 $\mathcal{S}^{\bullet}$  .  $\mathbf{X}$ Legend  $\mathbb{O}$ **O** olin213-04.local  $\bullet$  olin213-02.local  $\bullet$  sma206-03.local  $\bullet$  sma206-07.local  $\bullet$  sma206-05.local  $\bullet$  sma206-06.local  $\bullet$  sma206-09.local  $\bullet$  sma206-7.local  $\bullet$  sma206-18.local  $\bullet$  sma206-13.local  $\bullet$  sma206-16.local  $\bullet$  sma206-04.local  $\bullet$  sma206-14.local  $\bullet$  sma206-10.local  $\bullet$  sma206-12.local  $\bullet$  sma206-17.local  $\bullet$  sma206-11.local

### Software Installs

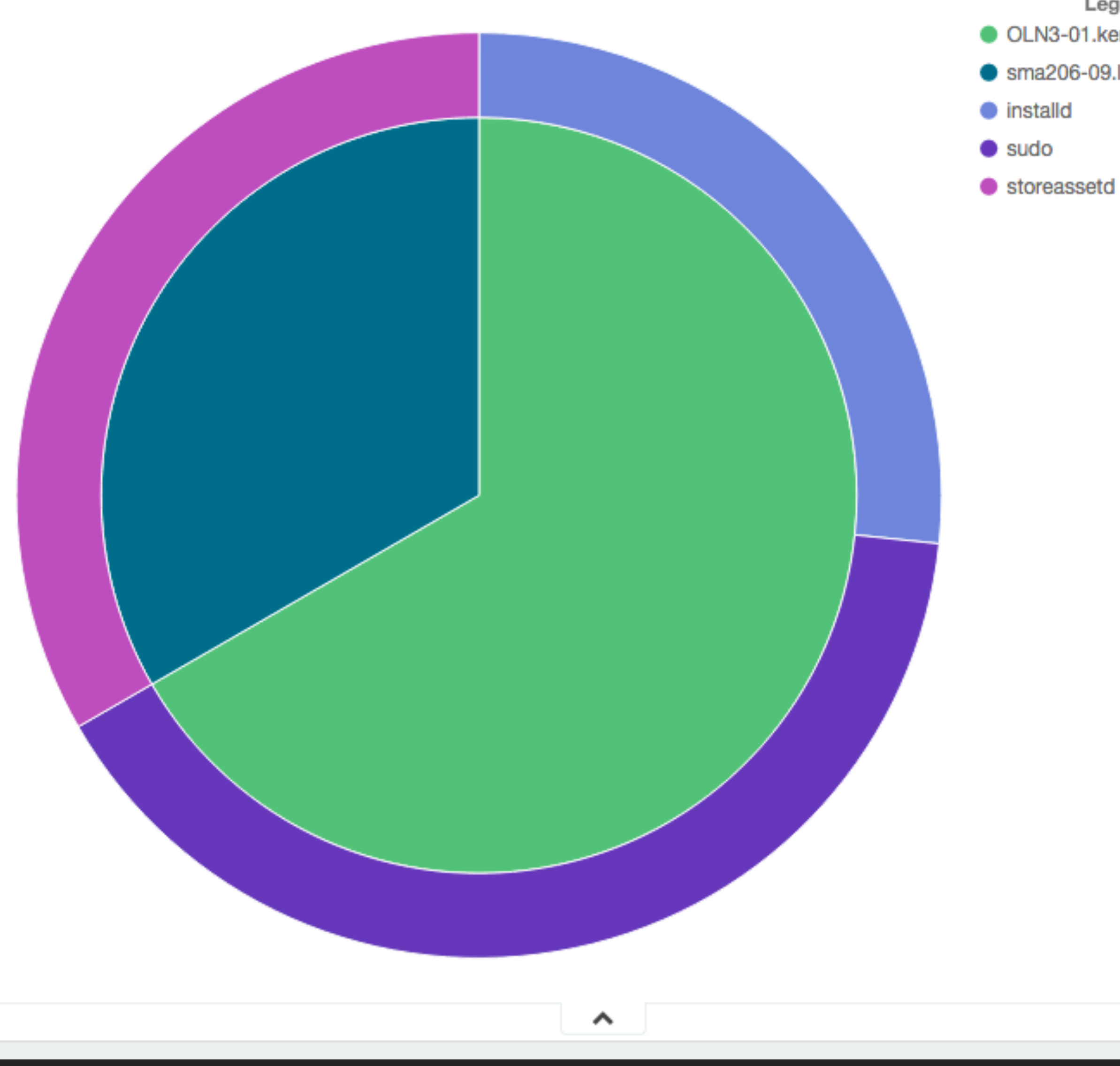

## $\mathcal{S}^{\bullet}$  x

Legend  $\odot$ OLN3-01.kenyon.edu  $\bullet$  sma206-09.local

### Machines That Have Downloaded El Capitan  $\mathscr{F}$   $\mathsf{x}$

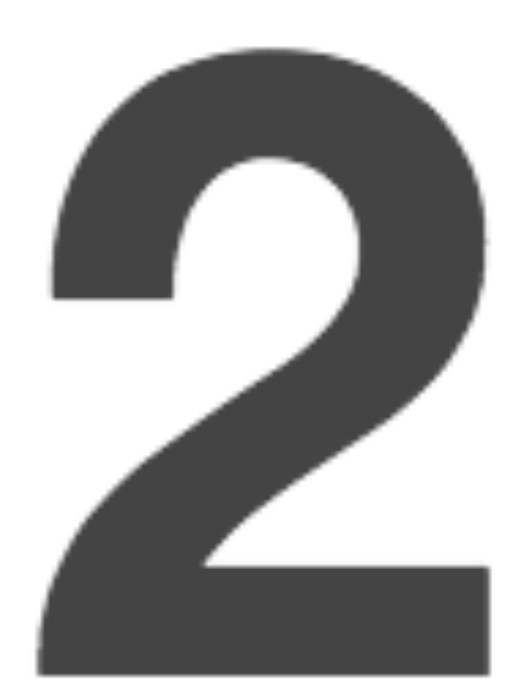

## Unique count of syslog\_hostname.raw

∧

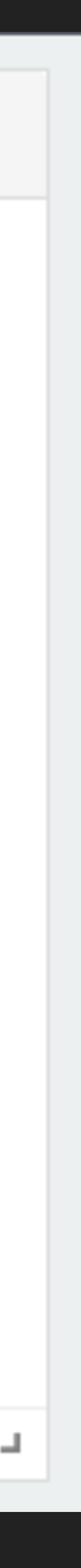

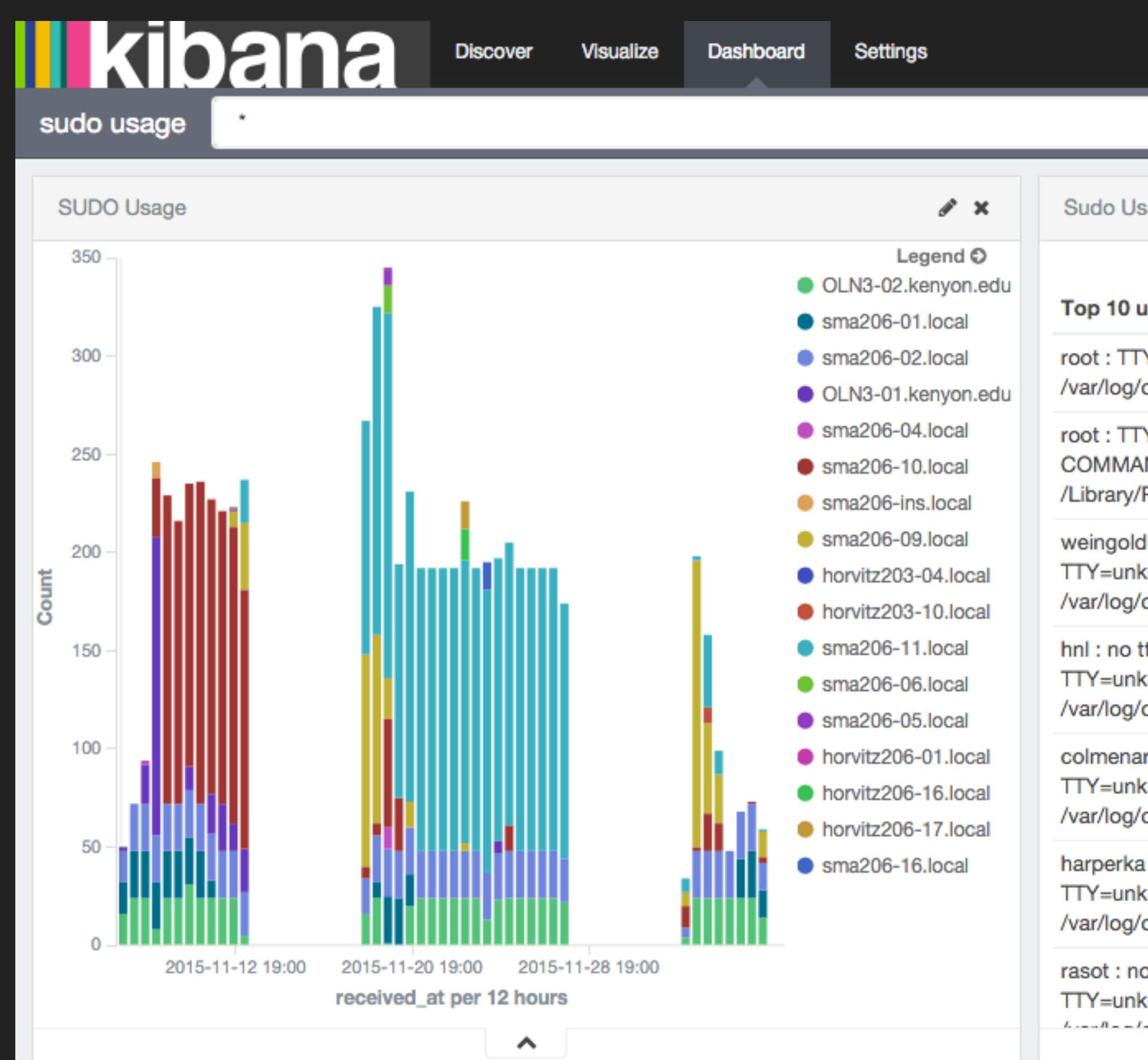

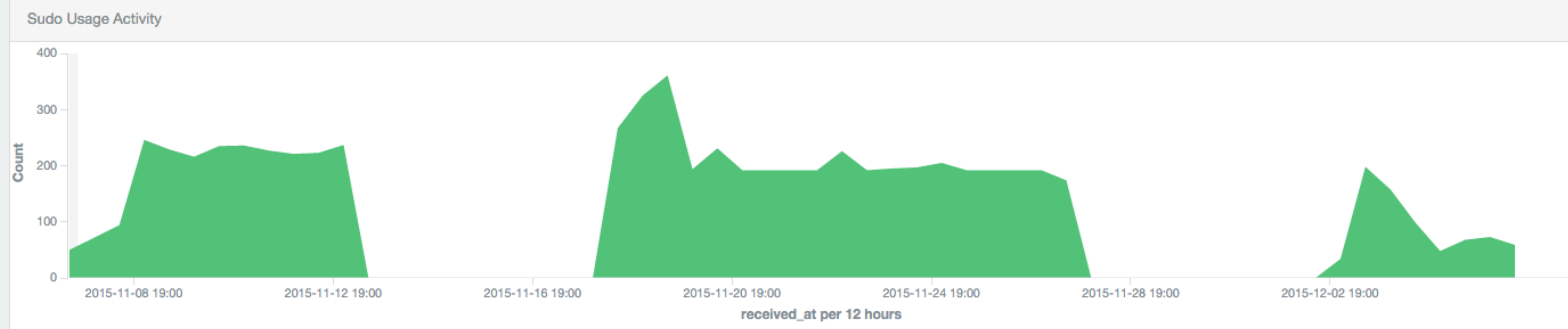

 $\hat{\phantom{a}}$ 

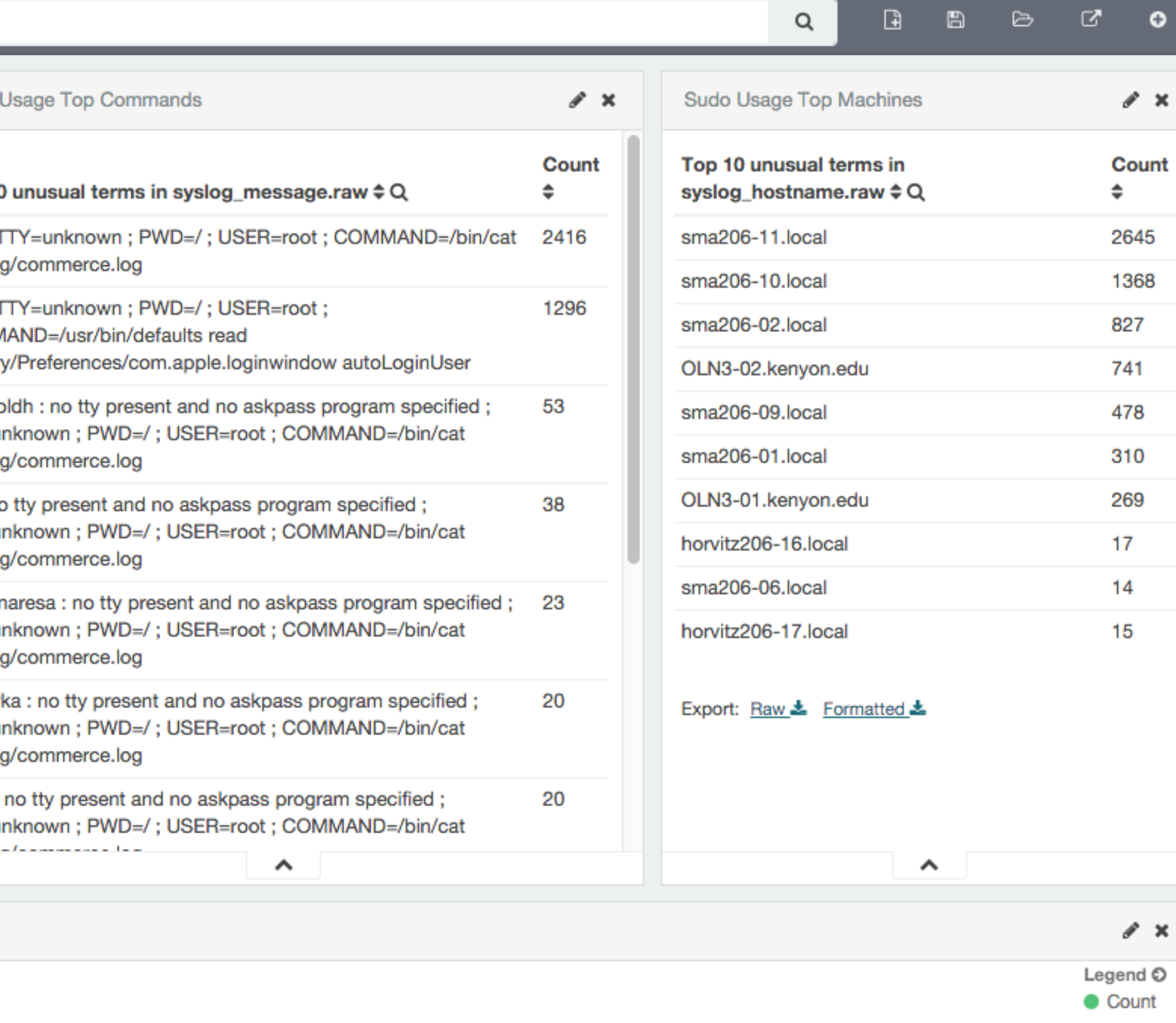

## **Il kibana**

Discover

Visualize

Dashboard

**Settings** 

**Errors** 

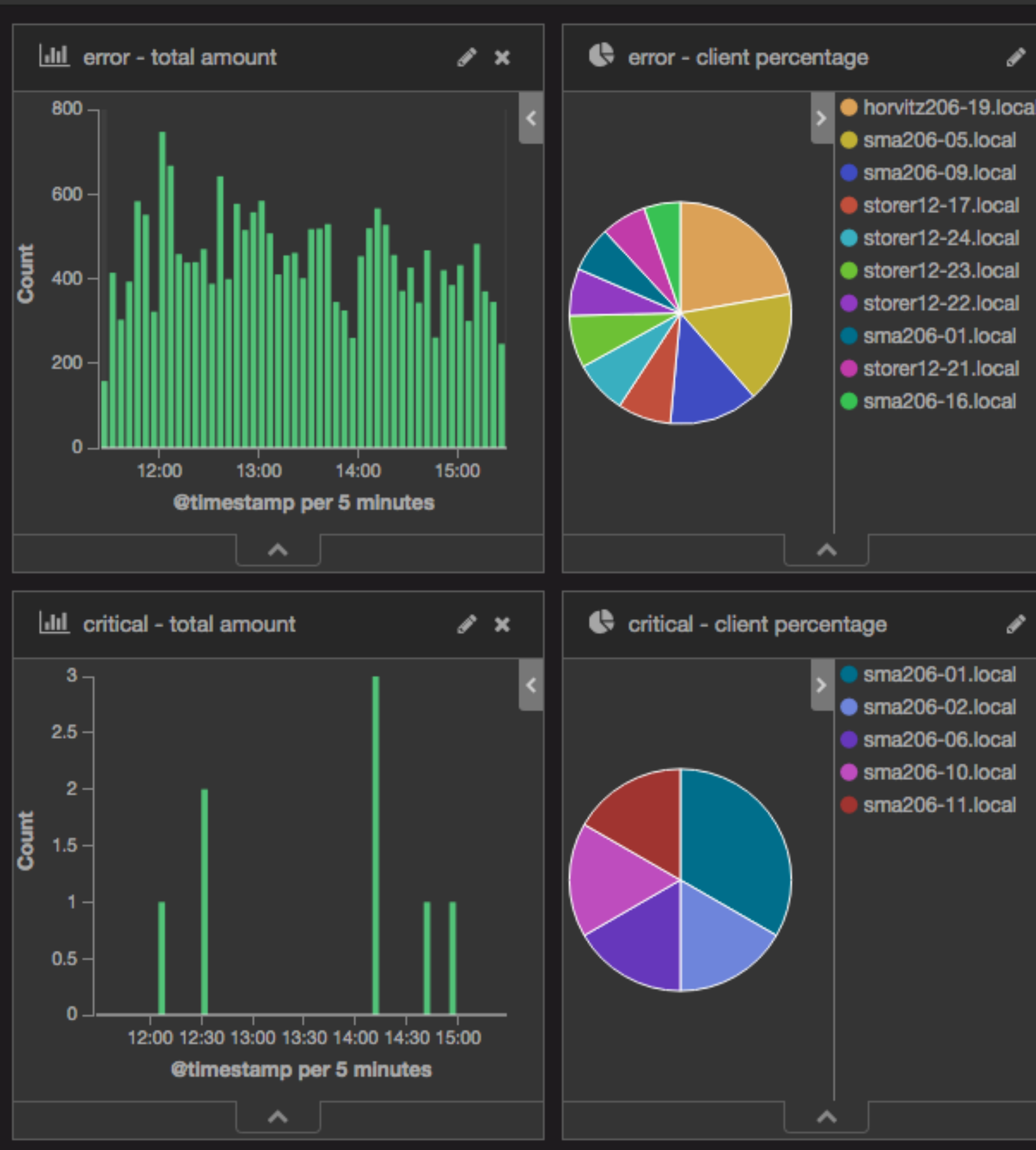

**4 Last 4 hours** 

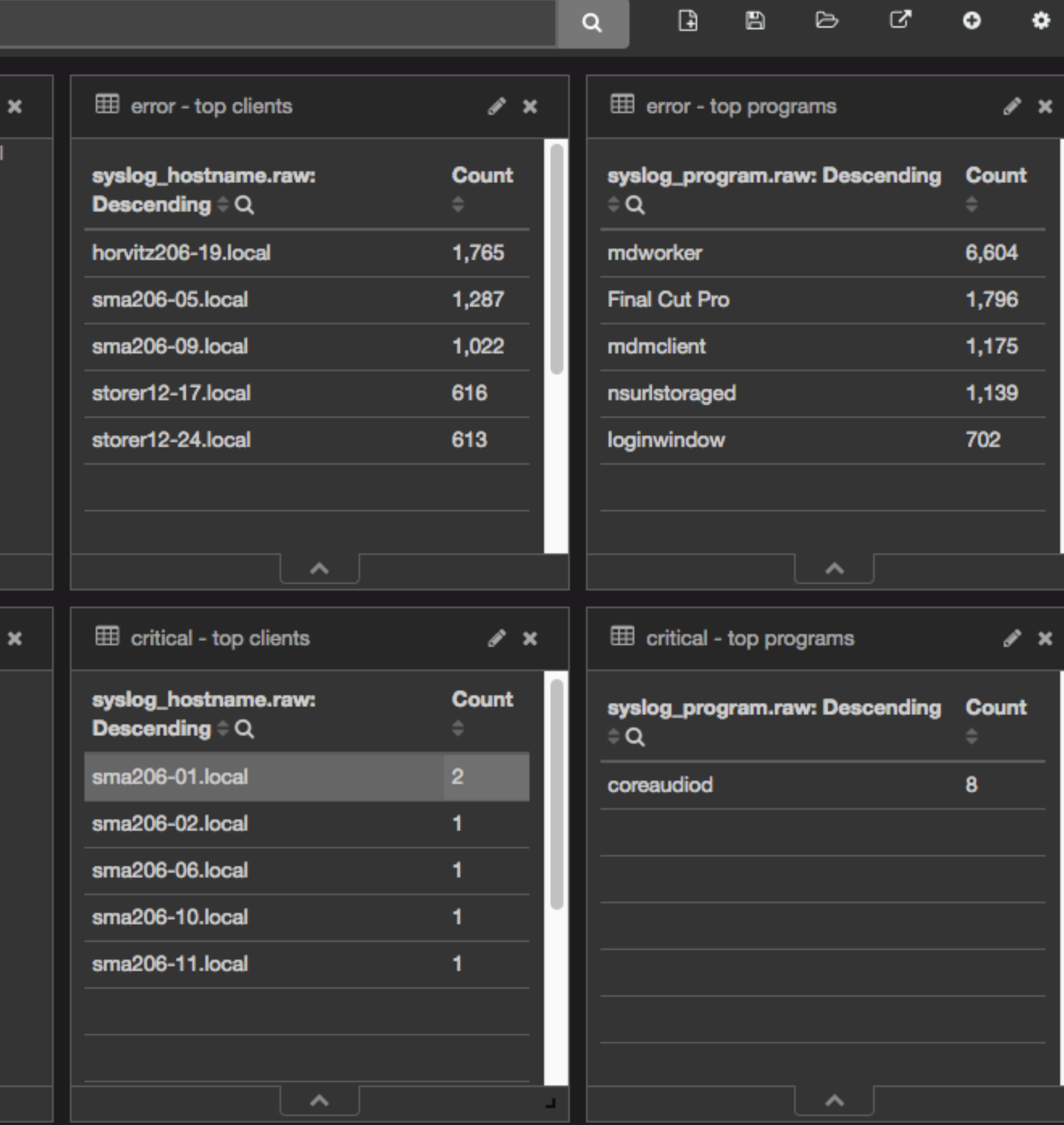

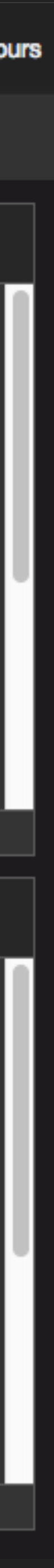

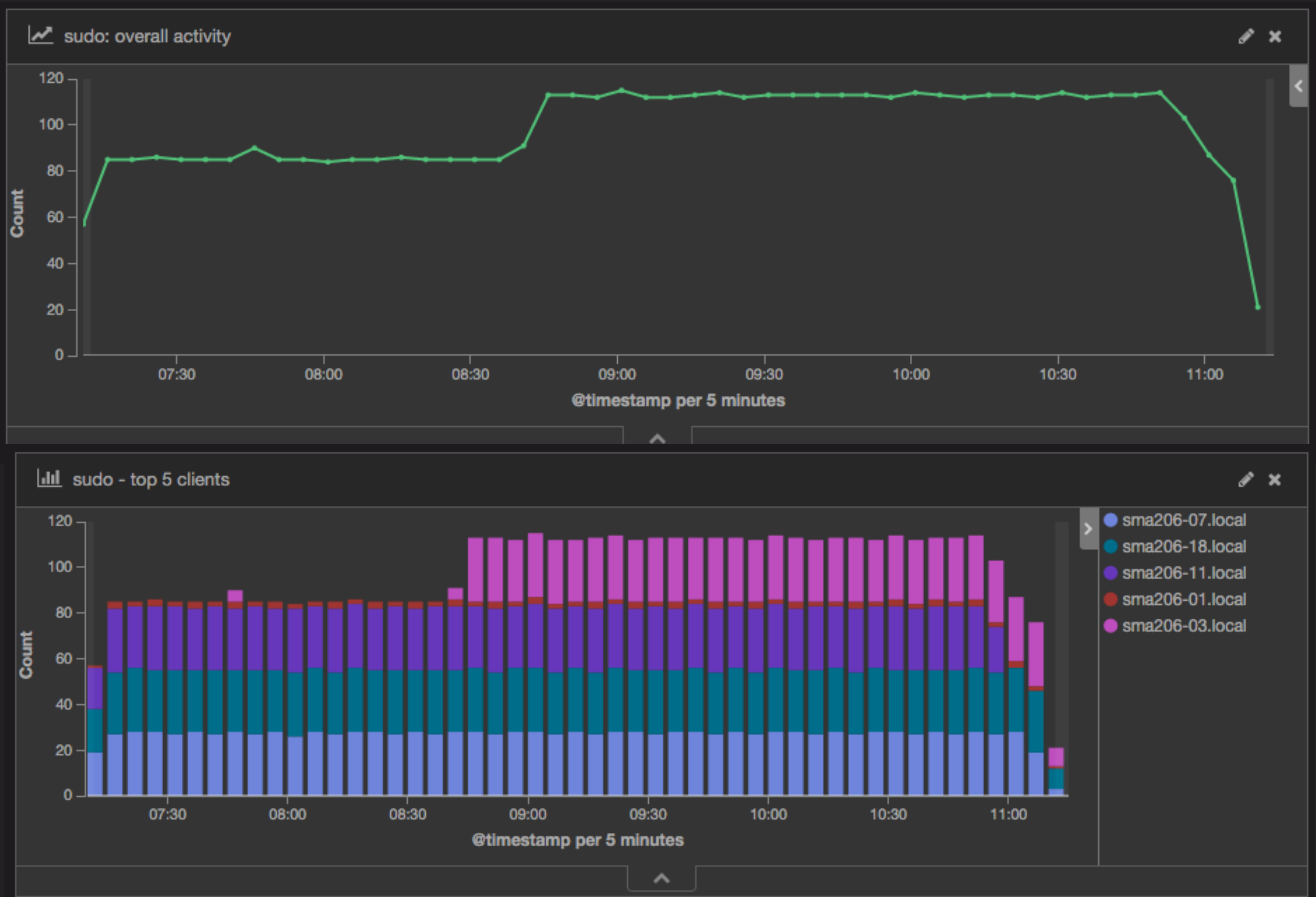

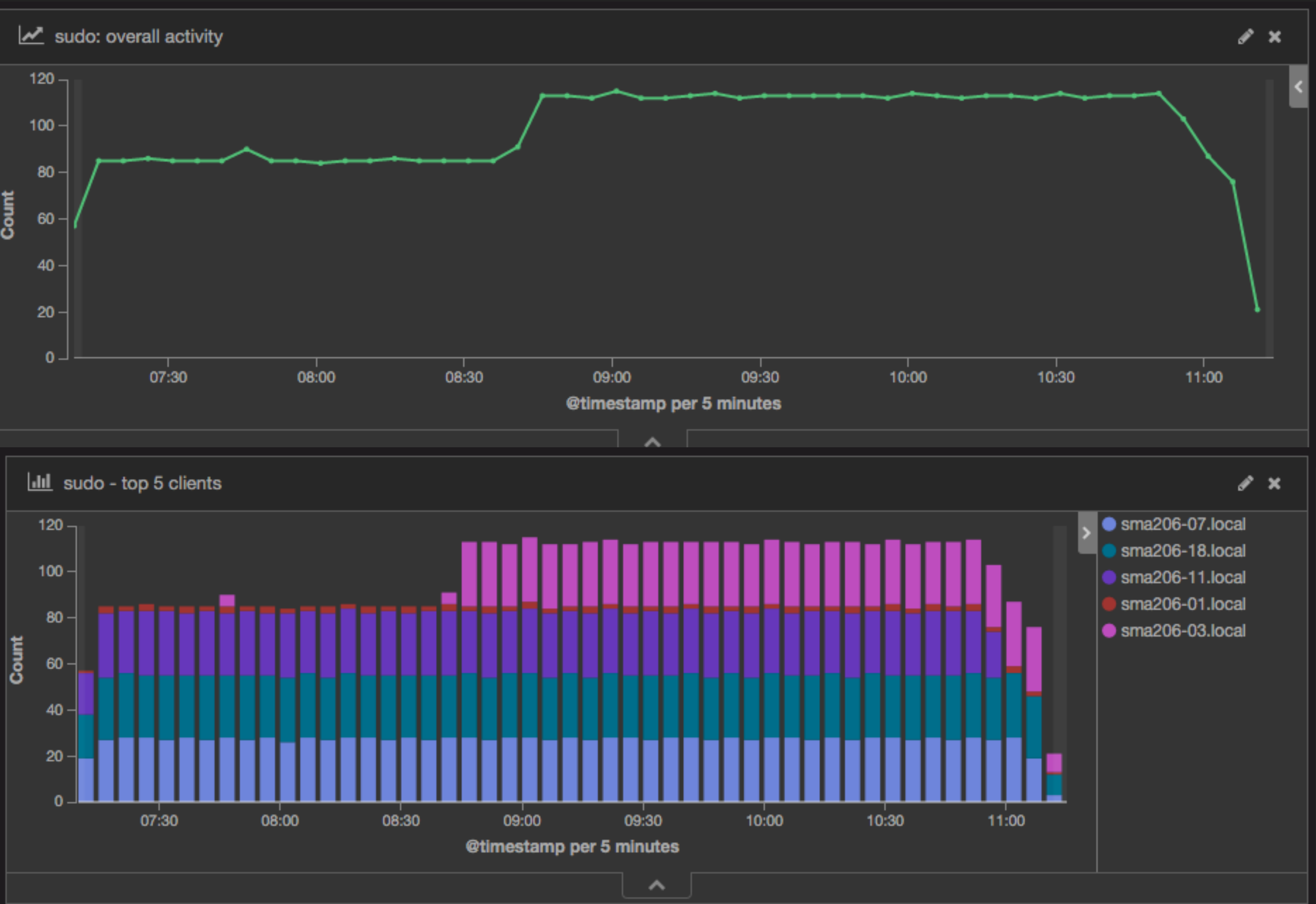

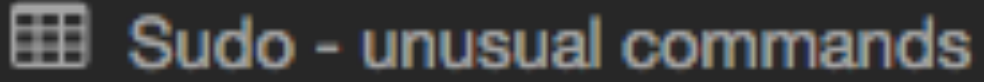

## syslog\_message.raw: Descending Q

You have not agreed to the Xcode license agreements, please run 'xcode (for system-wide acceptance) from within a Terminal window to review ar

lanmanager: TTY=ttys000; PWD=/Users/lanmanager; USER=root; COI

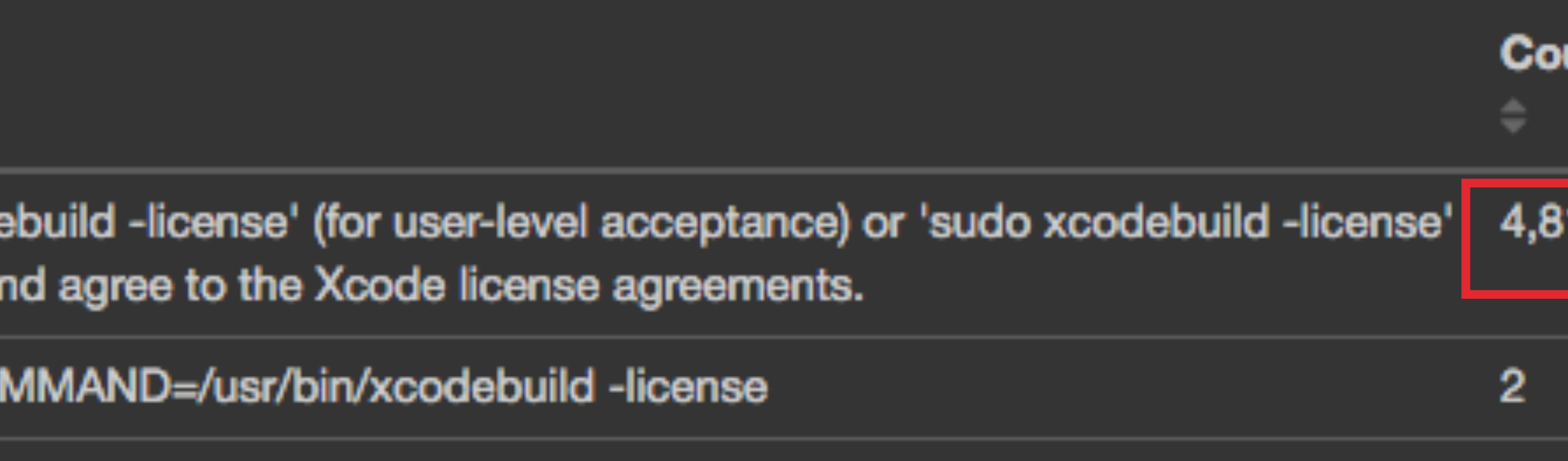

 $\hat{\phantom{a}}$ 

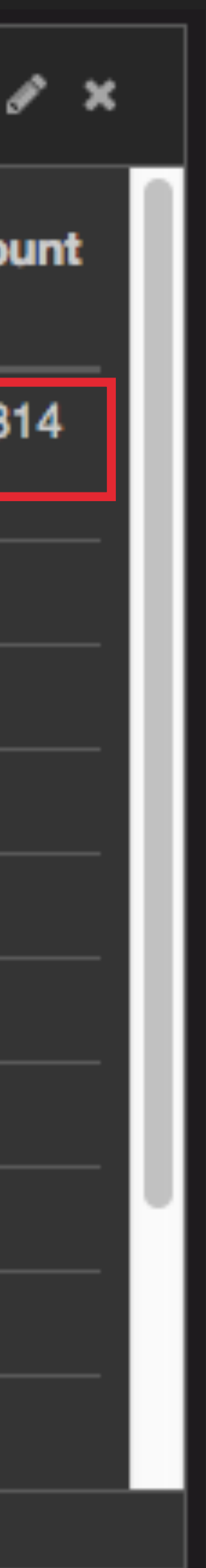

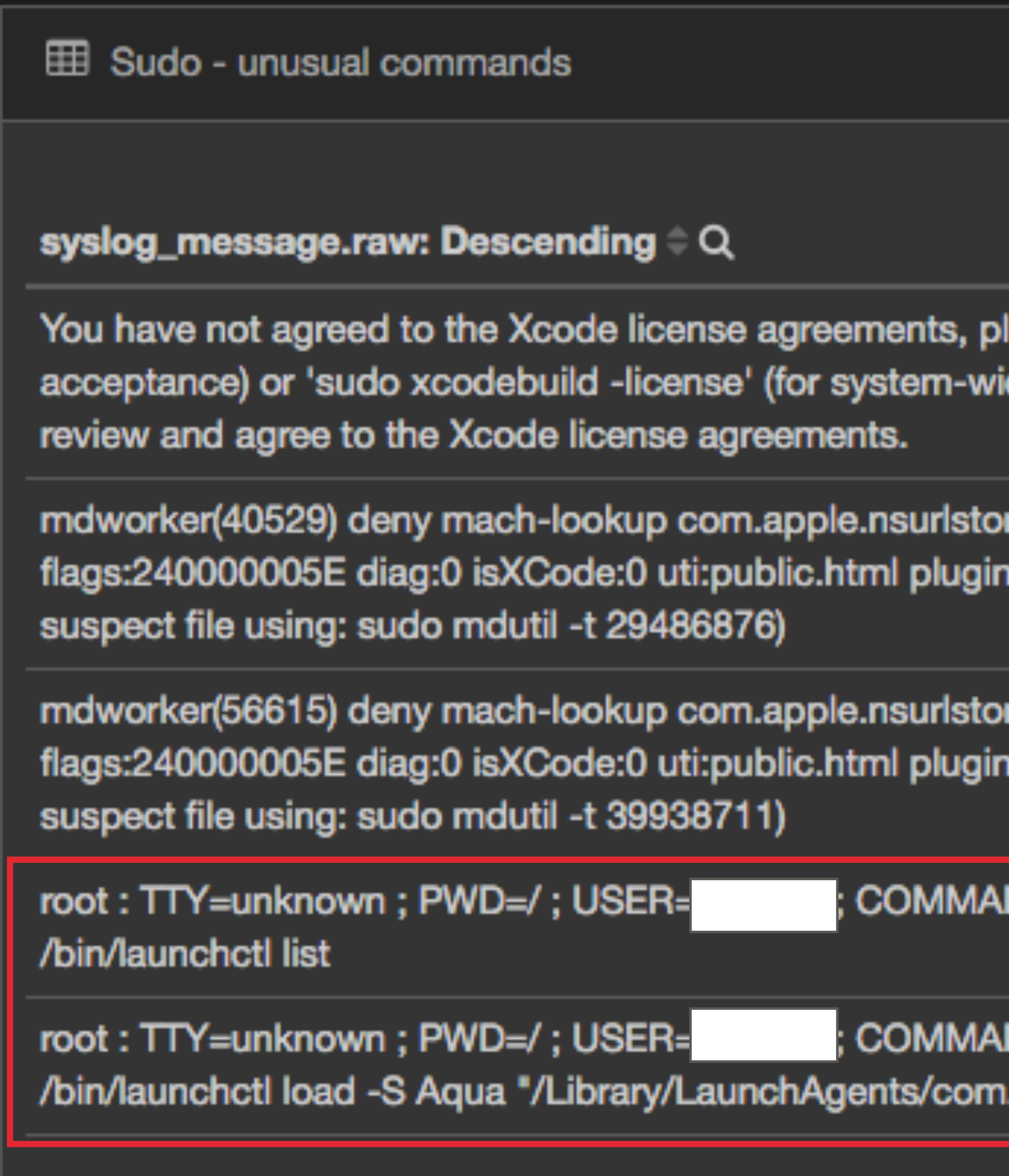

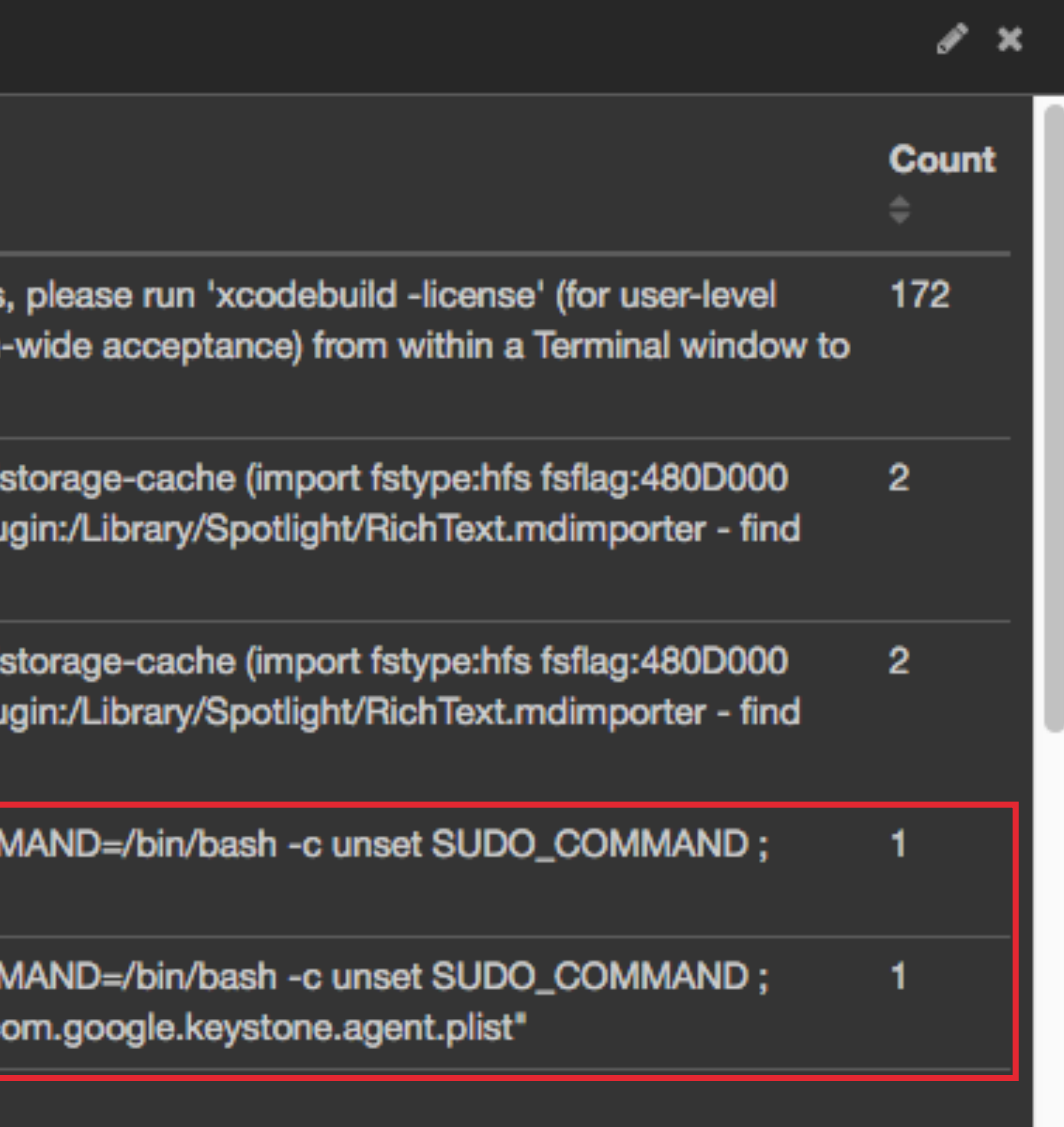

^.

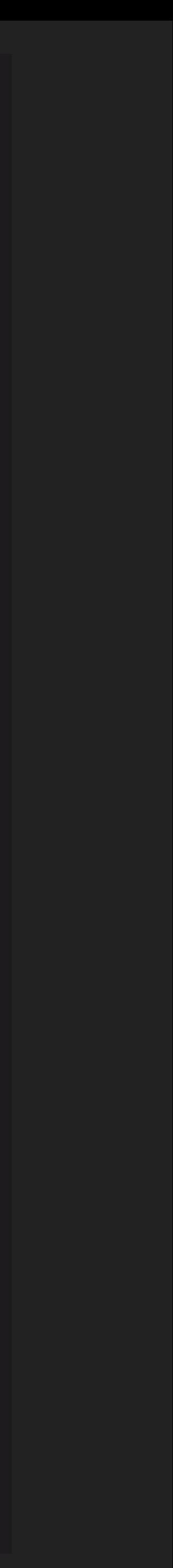

## ‣ syslog\_program: "AccountPolicyHelper" (exclude local accounts)

**I** "puppet" AND "Could not retrieve catalog from remote server"

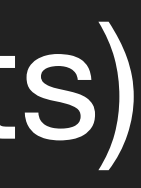

- ‣ "sending status (OS X El Capitan)"
- ‣ "appleID="
- ‣ "Premiere" AND "crash"
- 
- ‣ munki\*
- 
- ‣ "System Version 10.11" (filter by unique hostname)
- ‣ "starting download"

# **EXAMPLES**

# ENROLL CLIENTS

# EDIT /ETC/SYSLOG.CONF

# Note that flat file logs are now configured in /etc/asl.conf

@127.0.0.1:32376 install.\* \* \* @XXX.XXX.XXX.XXX

#!/bin/bash #this scripts forwards local machines logs to logstash server

#add logserver to local machines echo -e "\n\*.\* @xxx.xxx.xxx.xxx.xxx" >> /etc/syslog.conf

#unload syslog

- 
- 
- sudo launchctl unload /System/Library/LaunchDaemons/com.apple.syslogd.plist

Sleep 2

#load syslog sudo launchctl load /System/Library/LaunchDaemons/com.apple.syslogd.plist

## **ENROLL CLIENTS WITH BASH SCRIPT**

# NOW WHAT?

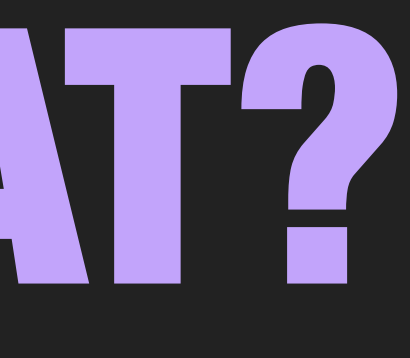

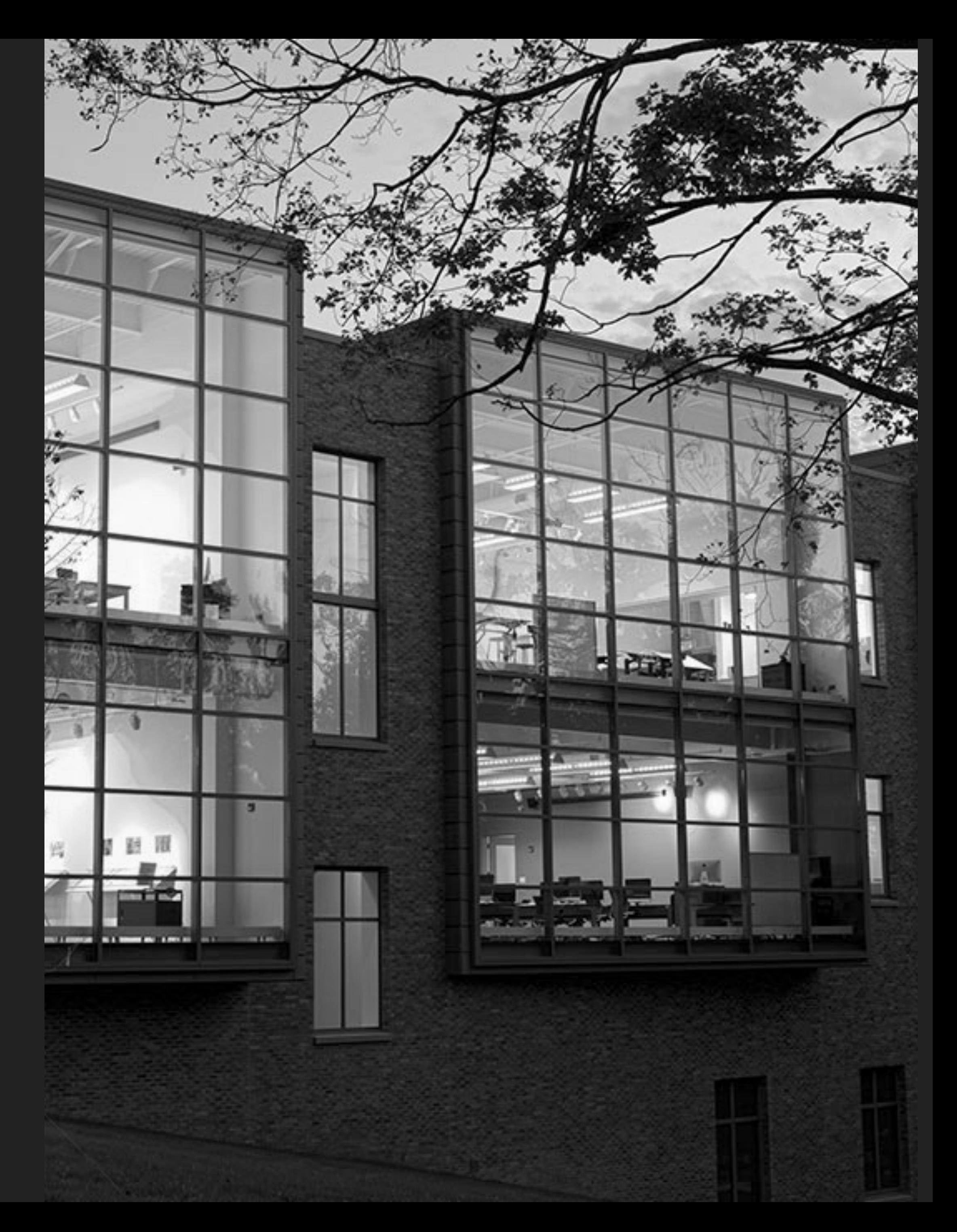

# USE LOGS TO BE INFORMED ABOUT YOUR FLEET USE LOGS TO MAKE BETTER DECISIONS

# USE LOGS TO HELP ALERT, REPORT, & AUDIT

## **EXAMPLES & IDEAS**

- ‣ DeployStudio scripts
- ▶ Custom scripts (run with ARD on remote machines)
- ‣ ELK, Splunk, Loggly
- ‣ Munki, Casper, Puppet, Chef, Meraki, … on and on
- ‣ Launch daemons (watchpath, Periodically)

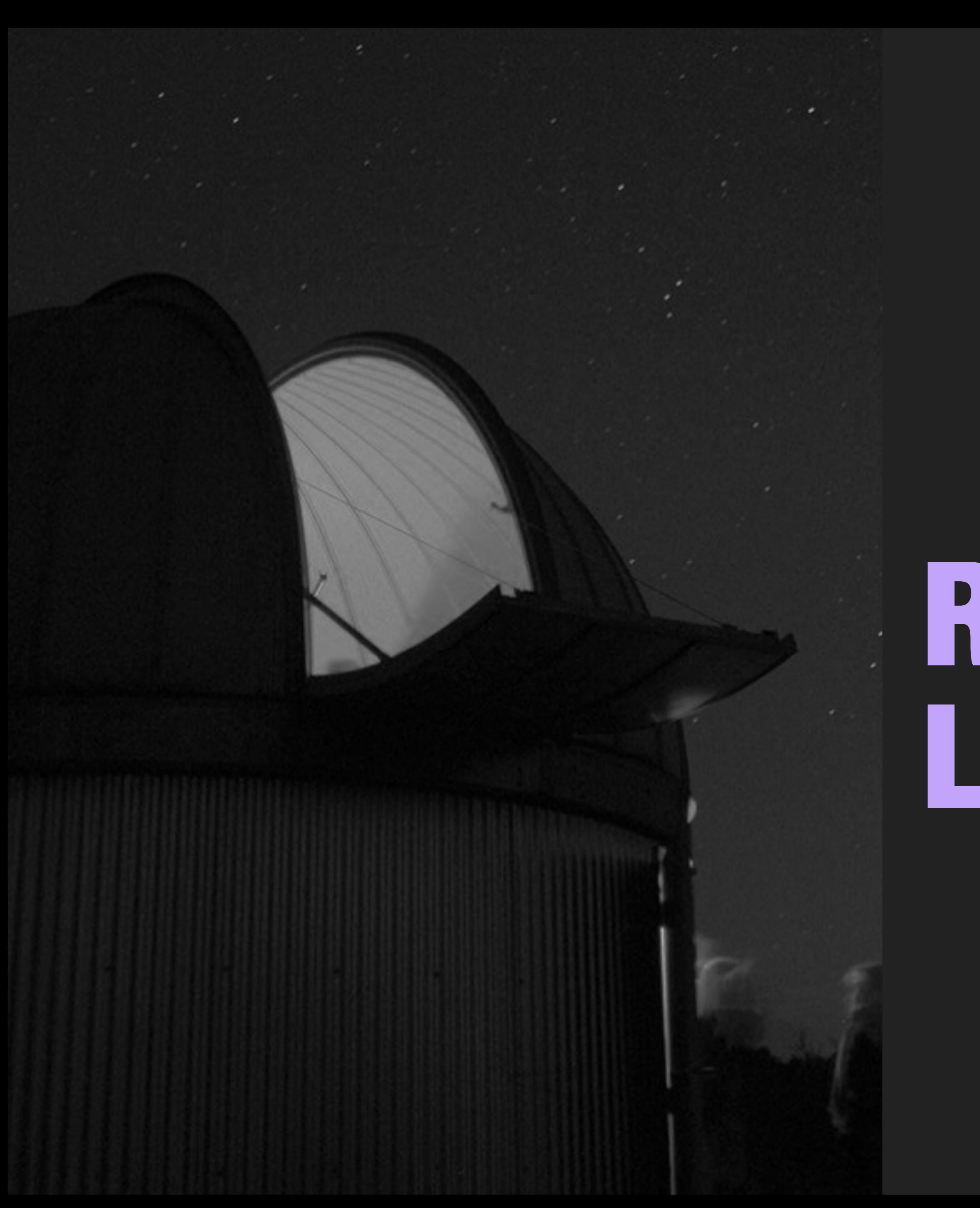

# RESOURCES & LINKS

## <https://redlinetech.wordpress.com>

## **Github** <https://github.com/nlscott>

Apple Developer, Logging Errors and Warnings [https://developer.apple.com/library/mac/documentation/MacOSX/Conceptual/BPSystemStartup/](https://developer.apple.com/library/mac/documentation/MacOSX/Conceptual/BPSystemStartup/Chapters/LoggingErrorsAndWarnings.html#//apple_ref/doc/uid/10000172i-SW8-SW1) Chapters/LoggingErrorsAndWarnings.html#//apple\_ref/doc/uid/10000172i-SW8-SW1

Apple: Mac OS X Server: The System Log [https://support.apple.com/kb/TA26117?locale=en\\_US](https://support.apple.com/kb/TA26117?locale=en_US)

OpenBSM auditing on Mac OS X <https://derflounder.wordpress.com/2012/01/30/openbsm-auditing-on-mac-os-x/>

CIA Apple OS X 10.11 Benchmark (page 50-57) <https://benchmarks.cisecurity.org/downloads/show-single/?file=osx1011.100>

Logs, Damn Logs and Statistics, Ed Marczak, MacAdmins 2012 <https://www.youtube.com/watch?v=dnMnpLsYmxA&list=PL812EF75E41B85E68&index=13>

Mac OS X and iOS Internals: To the Apples core by Jonathan Levin (book)

ASL & Open BSM (page 45-56) <https://www.ma.rhul.ac.uk/static/techrep/2015/RHUL-MA-2015-8.pdf>

Design and Implementation of theTrustedBSD Mac Framework <http://www.trustedbsd.org/trustedbsd-discex3.pdf>

Mac OS X Server: The System Log [https://support.apple.com/kb/TA26117?locale=en\\_US](https://support.apple.com/kb/TA26117?locale=en_US)

AUDIT\_CONTROL [http://www.freebsd.org/cgi/man.cgi?apropos=0&sektion=5&query=audit\\_control&manpath=FreeBSD+7.0-current&format=html](http://www.freebsd.org/cgi/man.cgi?apropos=0&sektion=5&query=audit_control&manpath=FreeBSD+7.0-current&format=html)

**OSXAuditor** <https://github.com/jipegit/OSXAuditor>

Enterprise Mac Security: El Capitan, Chapter 5, Reviewing logs and monitoring [https://www.amazon.com/Enterprise-Mac-Security-OS/dp/148421711X?ie=UTF8&\\*Version\\*=1&\\*entries\\*=0](https://www.amazon.com/Enterprise-Mac-Security-OS/dp/148421711X?ie=UTF8&*Version*=1&*entries*=0)

When Mac's Get Hacked <https://digital-forensics.sans.org/summit-archives/2012/when-macs-get-hacked.pdf>

Bash Redirection <http://www.catonmat.net/blog/bash-one-liners-explained-part-three/>

How To Install Elasticsearch, Logstash, and Kibana (ELK Stack) on Ubuntu 14.04 <https://www.digitalocean.com/community/tutorials/how-to-install-elasticsearch-logstash-and-kibana-elk-stack-on-ubuntu-14-04>

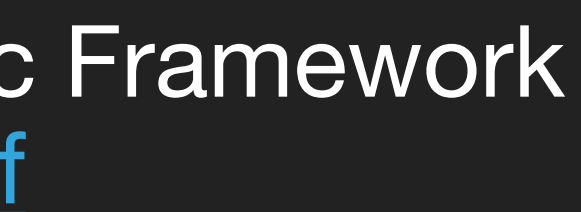

audit by two canoes <https://github.com/twocanoes/audit>

Sawmill: Universal Log File Analysis and Reporting <https://www.sawmill.net/cgi-bin/download.pl>

Sentry Tools: event logging platform focused on capturing and aggregating exceptions <https://getsentry.com/welcome/>

Log watch: Logwatch is a customizable log analysis system. <https://sourceforge.net/projects/logwatch/>

**OSXcollector** <https://github.com/Yelp/osxcollector>

Watcher: Alerting for Elasticsearch <https://www.elastic.co/products/watcher>

MacResponse LE <http://macresponseforensics.com/>

LiveResponseCollection-Allosaurus <http://www.brimorlabsblog.com/2016/01/live-response-collection-allosaurus.html>

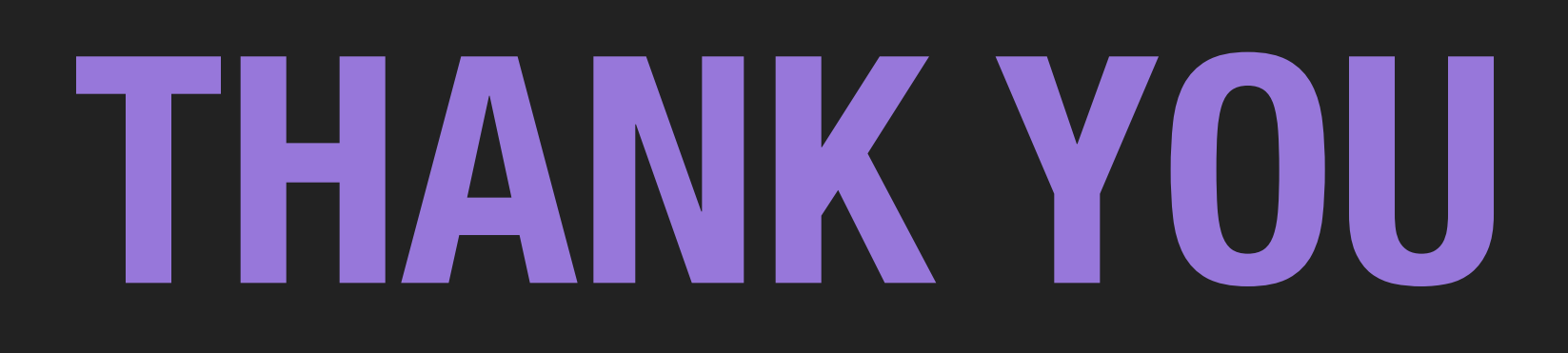